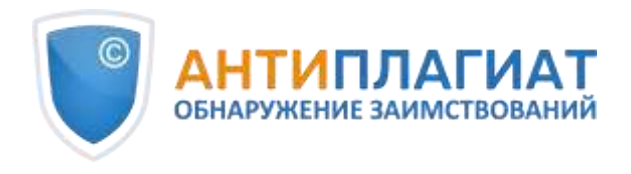

# **Методические рекомендации**

# Экспертная оценка курсовых, выпускных квалификационных и других учебных работ на заимствования с помощью системы «Антиплагиат»

(редакция от 06.05.2024)

*г. Москва 2018-2024*

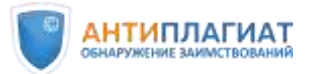

Методические рекомендации «Экспертная оценка курсовых, выпускных квалификационных и других учебных работ на заимствования с помощью системы «Антиплагиат» (далее «Методические рекомендации») предназначены для использования профессорско-преподавательским составом и специалистами высших учебных заведений при проведении проверок письменных работ обучающихся на наличие текстовых заимствований с помощью системы «Антиплагиат». Также документ может быть рекомендован для ознакомления руководству образовательной организации или структурного подразделения (института, факультета, кафедры и т.д.) при распределении обязанностей и назначении ответственных за проведение проверок на заимствования. При разработке «Методических рекомендаций» были использованы материалы вебинаров компании «Антиплагиат».

В соответствии с принципом открытого доступа к информации данные «Методические рекомендации» или их части можно свободно распространять, воспроизводить и доводить до всеобщего сведения с обязательной ссылкой на источник.

Авторы: Ю. В. Чехович, О. С. Беленькая, О. А. Филиппова

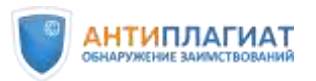

# Оглавление

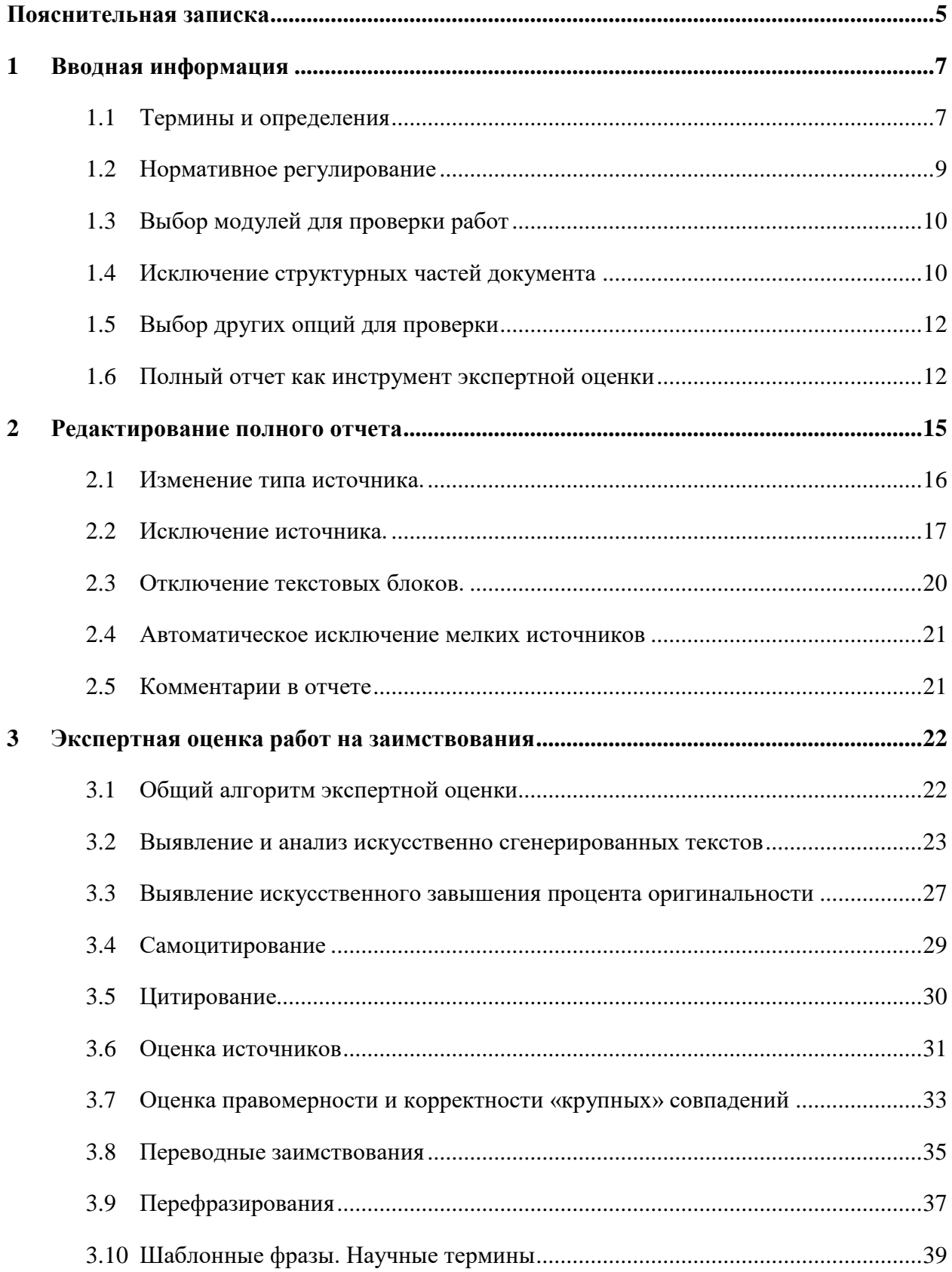

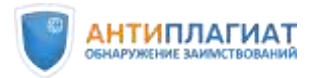

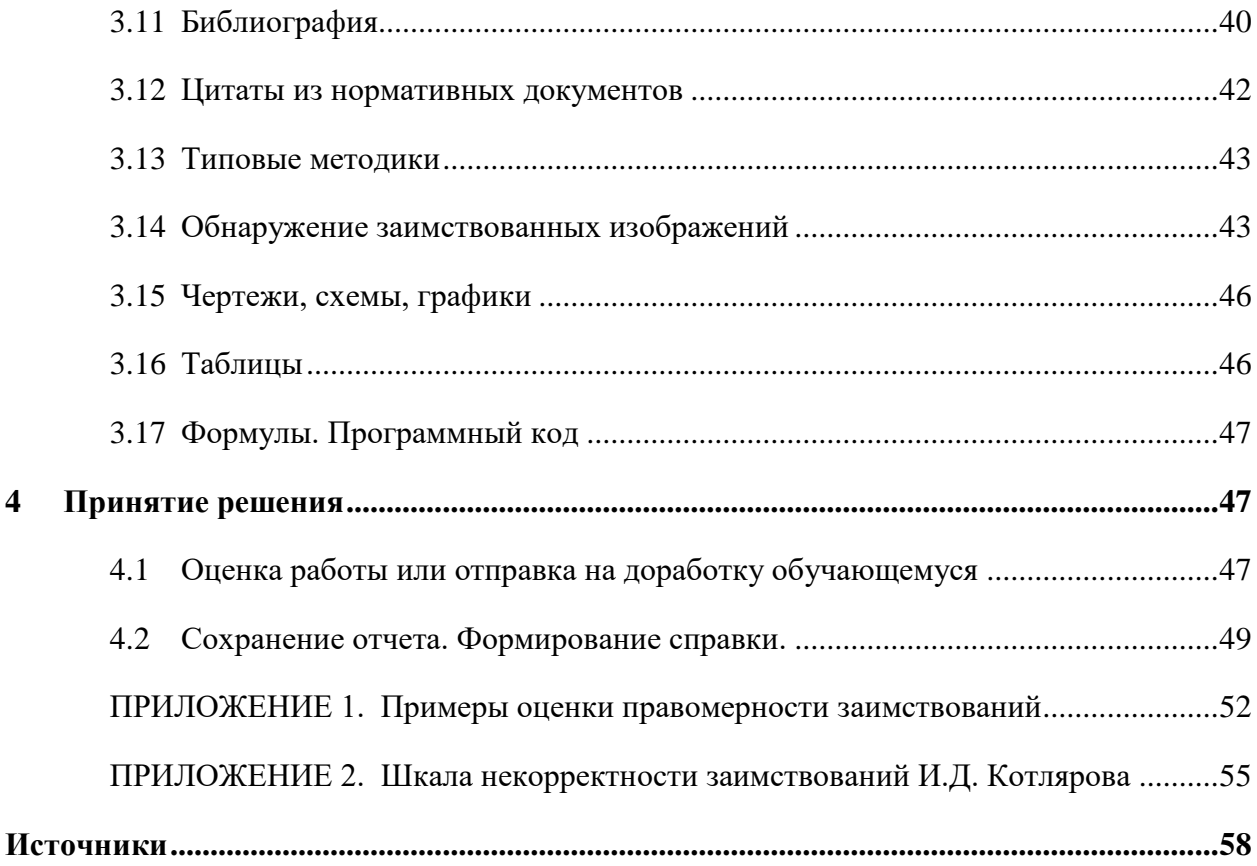

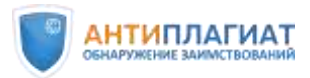

# Пояснительная записка

<span id="page-4-0"></span>Согласно Приказу Минобрнауки России от 29 июня 2015 г. № 636 «Об утверждении Порядка проведения государственной итоговой аттестации по образовательным программам высшего образования - программам бакалавриата, программам специалитета и программам магистратуры» [1] все выпускные квалификационные работы (далее ВКР) проверяются на объём заимствования. При этом упомянутый Приказ не содержит конкретных требований ни к порядку проведения проверки, ни к степени оригинальности проверяемых работ. Согласно Приказу, данный порядок и требования к ВКР устанавливаются организацией самостоятельно.

Как показывает практика, во многих образовательных организациях сформировался подход, согласно которому для объективного контроля ВКР на заимствования достаточно показателя процента оригинальности текста, автоматически полученного при проверке в системе «Антиплагиат» [7, 8, 9]. В случае достижения установленного в вузе минимального процента оригинальности считается, что работа прошла проверку и может быть допущена к защите. При этом анализ отчета, автоматически сформированного системой «Антиплагиат», экспертом (преподавателем профильной дисциплины, научным руководителем, ответственным сотрудником кафедры и др.) обязательным не является. Таким образом, ответственность за проверку ВКР перекладывается с человека на компьютерную программу, что, на наш взгляд, недопустимо, так как результаты, полученные после проверки в системе «Антиплагиат», носят предварительный характер, окончательное решение остается за проверяющим. Использование описанного выше упрощенного, «механистического» подхода может привести к тому, что будут допущены к защите ВКР, формально имеющие требуемый процент оригинальности, но при этом содержащие неправомерные или некорректные заимствования или даже попытки «искусственного завышения процента оригинальности». С другой стороны, качественные работы с процентом оригинальности ниже требуемого, например, за счет наличия большого количества цитат, могут быть отправлены на доработку.

Еще один веский аргумент против процентного подхода – все более активное использование студентами инструментов генеративного искусственного интеллекта при подготовке текстов работ. Такие тексты априори могут иметь очень высокую оригинальность, но при этом содержать серьезные фактологические ошибки, фейковые ссылки и другие так называемые «галлюцинации», которые заметны только при анализе

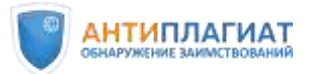

отчета. Соответственно, при оценке «по проценту» вуз рискует допустить к защите и выдать дипломы студентам, фактически не подтвердившим свою квалификацию.

Компания Антиплагиат, как разработчик одноименной системы обнаружения текстовых заимствований, применяемой в большинстве российских вузов и во многих странах постсоветского пространства, заинтересована в максимальной объективности и корректности проверок на заимствования. Мы позиционируем наш продукт «Антиплагиат» как надежный инструмент, помогающий эксперту выявить имеющиеся заимствования и оценить их правомерность и корректность, но не подменяющий собой работу эксперта. Поэтому в помощь всем специалистам вузов, осуществляющим проверки ВКР на заимствования, были разработаны данные «Методические рекомендации» (далее МР), на основе которых каждый вуз может подготовить и утвердить свой документ или использовать в работе непосредственно предложенный вариант.

МР также могут быть использованы при проверке эссе, курсовых, рефератов и других письменных учебных работ на заимствования. Многие ведущие вузы уже ввели обязательный контроль оригинальности всех письменных работ студентов, начиная с первого курса. Такой подход позволяет сформировать у обучающихся навыки самостоятельного мышления, приучить к личной ответственности за представленные результаты, способствует развитию здоровой конкуренции.

В данных МР мы не ставили целью осветить тему проверок текстов диссертаций и научных статей на заимствования в связи с наличием целого ряда особенностей указанных работ по сравнению с учебными.

Предлагаемые МР не носят исчерпывающего характера, но помогут осуществить объективную корректную оценку и принять обоснованное решение о допуске ВКР к защите.

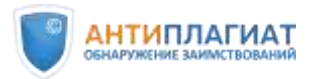

# <span id="page-6-0"></span>1 Вводная информация

#### <span id="page-6-1"></span>1.1 Термины и определения

#### **Общие понятия**

**Правомерное заимствование** — обоснованное целями цитирования использование в своем произведении части чужого текста с обязательным указанием (ссылкой) на истинного автора и источник заимствования, оформленные в соответствии с установленными правилами цитирования [11].

**Некорректное заимствование** — обоснованное целями цитирования использование в своем произведении части чужого текста, когда указание (ссылка) на истинного автора и источник заимствования оформлено с нарушением установленных правил цитирования [11].

Как правило, некорректные заимствования возникают из-за невнимательности, небрежности автора или свидетельствуют о его неумении грамотно оформлять ссылки на источник. Некорректное заимствование не является попыткой присвоить авторство на чужое произведение (часть произведения).

**Неправомерное заимствование** — неправомерное использование в своем произведении чужого текста без указания (ссылки) на истинного автора и источник заимствования или со ссылкой, но не обоснованное целями цитирования [11].

Неправомерное заимствование, как правило, является умышленным, это попытка выдать чужой текст за свой. Неправомерное заимствование является формой плагиата, нарушением авторских прав путем присвоения авторства на чужое произведение (часть произведения) [11].

**Техническое заимствование** — использование в тексте работы наименований органов государственной власти и местного самоуправления, учреждений и организаций; использование названий или текстов нормативных правовых или судебных актов, ГОСТов; произведений народного творчества (фольклор), не имеющих конкретных авторов; библиографические списки и ссылки, общеупотребительные (шаблонные) фразы, научные термины и т.п. Технические заимствования являются правомерными.

**Перефразирование** — обработка исходного текста с сохранением первоначального смысла путем изменения синтаксической структуры предложений, замены форм слов (число, лицо, время и др.), замены слов на синонимы, замены используемых терминов на аналогичные, изменения порядка слов, предложений и т. д. [4].

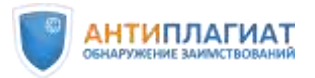

**Добросовестное самоцитирование** — повторное использование автором собственных текстов из более ранних произведений в объеме, оправданном целью цитирования, со ссылкой на первоисточник, оформленной в соответствии с установленными правилами цитирования [4].

**Недобросовестное самоцитирование (самоплагиат)** — повторное использование автором собственных текстов из более ранних произведений без ссылки на источник или в объеме, не оправданном целью цитирования [4].

#### **Понятия, используемые в системе «Антиплагиат»**

**«Антиплагиат»** — программное средство для обнаружения и оценки правомерности и корректности текстовых заимствований в учебных или научных письменных работах, выполненных на русском или иностранных языках.

**Модуль поиска** — программный модуль, реализующий поиск заимствований. Модуль выполняет поиск по специализированным базам данных со слепками текстов документов-источников или использует специальный вычислительный алгоритм для построения отчетов.

**Источник** — документ, проиндексированный в системе и содержащийся в модуле поиска, по которому проводится проверка.

**Собственная коллекция** — модуль поиска в системе «Антиплагиат». Формируется организацией самостоятельно из документов, загруженных пользователями через личные кабинеты, и документов, загруженных администраторами системы пакетно, без проведения проверки на заимствования.

**Индекс одобренных документов** — набор документов в Собственной коллекции организации, совпадения с которыми по умолчанию выделяются системой «Антиплагиат» как цитирования. Индекс одобренных документов формируется самостоятельно каждой образовательной организацией.

**Полный отчет** — отчет, формируемый системой «Антиплагиат», который содержит выраженные в процентах показатели заимствования, цитирования, самоцитирования и оригинальности документа, перечень обнаруженных источников заимствования, а также текст проверяемого документа с выделенными цветом заимствованными фрагментами.

**Совпадения** — фрагменты проверяемого текста, полностью или частично сходные с найденными источниками, за исключением фрагментов, которые система отнесла к цитированию или самоцитированию. **Показатель «Совпадения»** — это доля фрагментов проверяемого текста, отнесенных к совпадениям, в общем объеме текста.

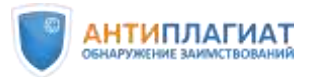

**Самоцитирования** — фрагменты проверяемого текста, совпадающие или почти совпадающие с фрагментом текста источника, автором или соавтором которого является автор проверяемого документа. **Показатель «Самоцитирования»** — это доля фрагментов текста, отнесенных к самоцитированию, в общем объеме текста.

**Цитирования** — фрагменты проверяемого текста, которые не являются авторскими, но которые система отнесла к корректно оформленным. К цитированиям относятся также шаблонные фразы; библиография; фрагменты текста, найденные модулем поиска «СПС Гарант: нормативно-правовая документация». **Показатель «Цитирования»** — это доля фрагментов проверяемого текста, отнесенных к цитированию, в общем объеме текста.

**Оригинальный текст** — фрагменты проверяемого текста, не обнаруженные ни в одном источнике и не отмеченные ни одним из модулей поиска. **Показатель «Оригинальность»** — это доля фрагментов проверяемого текста, отнесенных к оригинальному тексту, в общем объеме текста.

**Доля в тексте** — отношение объема совпадений текста данного источника к объему всего проверяемого документа. Доли в тексте по источникам не суммируются при расчете общего процента совпадений.

**Доля в отчете** — отношение объема совпадений, которое учитывается в рамках данного источника, к общему объему документа. То есть, если один и тот же текст был найден в нескольких источниках, учитывается он только в одном из них.

**«Маскировка заимствований»** — техническое изменение текста документа с целью искусственного повышения процента оригинальности (замена символов, вставка посторонних символов или невидимого текста, сокрытие части текста и т.п.).

**Машинно сгенерированный текст** — текст, сформированный посредством систем генеративного искусственного интеллекта (GPT-2, GPT-3, ChatGPT и др.).

#### <span id="page-8-0"></span>1.2 Нормативное регулирование

При проведении экспертной оценки текста ВКР на заимствования проверяющий обязан руководствоваться Федеральным законом от 29 декабря 2012 г. N 273-ФЗ «Об образовании в Российской Федерации» [3], Приказом Минобрнауки России от 29 июня 2015 г. N 636 «Об утверждении Порядка проведения государственной итоговой аттестации по образовательным программам высшего образования программам бакалавриата, программам специалитета и программам магистратуры [1], Приказом Министерства образования и науки РФ от 18 марта 2016 г. N 227 «Об утверждении Порядка проведения

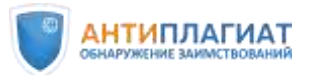

государственной итоговой аттестации по образовательным программам высшего образования - программам подготовки научно-педагогических кадров в аспирантуре (адъюнктуре), программам ординатуры, программам ассистентуры-стажировки» [2], а также локальными актами, принятыми в данной образовательной организации (Положение, регламент и т.д.), устанавливающими порядок проведения проверок текстов ВКР (и других учебных работ) на объем заимствований.

# <span id="page-9-0"></span>1.3 Выбор модулей для проверки работ

Важно, чтобы все учебные работы проверялись на заимствования по одному и тому же набору модулей, что обеспечивает релевантность результатов и ставит всех обучающихся в равные условия. Для обеспечения максимального качества проверок на заимствования в системе «Антиплагиат» используется «Объединенная коллекция»<sup>1</sup>. Это универсальный набор модулей поиска, одинаковый для всех корпоративных пользователей.

Необходимо также, чтобы работы обучающихся проверялись через Собственную коллекцию вуза: это позволяет избежать «двойной сдачи» работ и внутреннего плагиата. Кроме того, в Собственной коллекции вуза можно выделить «Индекс одобренных документов», тогда заимствования из источников, входящих в этот «Индекс», автоматически будут промаркированы системой «Антиплагиат» как цитирования. В «Индекс одобренных документов» можно включить, например, типовые методики расчета, описание техники безопасности, нормативно-техническую документацию, шаблоны описания экспериментов, опросные листы и т.п. «Индекс одобренных документов» формирует Администратор системы «Антиплагиат» в образовательной организации. Подробнее о данной функциональности можно узнать в руководстве администратора [6].

Таким образом, хотя технически в системе «Антиплагиат» при проверке работ возможно отключение отдельных модулей, на практике этого делать не рекомендуется. Исключение могут составлять модули поиска перефразирований, которые можно отключать при проверке рефератов.

#### <span id="page-9-1"></span>1.4 Исключение структурных частей документа

 $\overline{a}$ 

В системе «Антиплагиат» доступна опция исключения определенных структурных частей документа из проверки на заимствования (см. рис. 1).

© Компания «Антиплагиат» 2018-2024 Все права защищены

*Методические рекомендации Экспертная оценка курсовых, выпускных квалификационных и других учебных работ на заимствования с помощью системы Антиплагиат*

<sup>1</sup> Подробное описание «Объединенной коллекции» см. на <https://www.antiplagiat.ru/corporate/products>

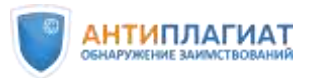

 $\overline{a}$ 

При загрузке на проверку<sup>2</sup> эксперт может снять «галочки» с таких разделов проверяемого документа, как Титульный лист, Содержание, Библиография, Приложение, чтобы они не проверялись на предмет наличия в них заимствований. Основную часть из проверки исключить нельзя. Данная настройка позволяет избежать поиска совпадений в тех структурных частях документа, которые не несут смысловой нагрузки. Тем самым проценты совпадений, оригинальности, цитирования и самоцитирования рассчитываются более корректно.

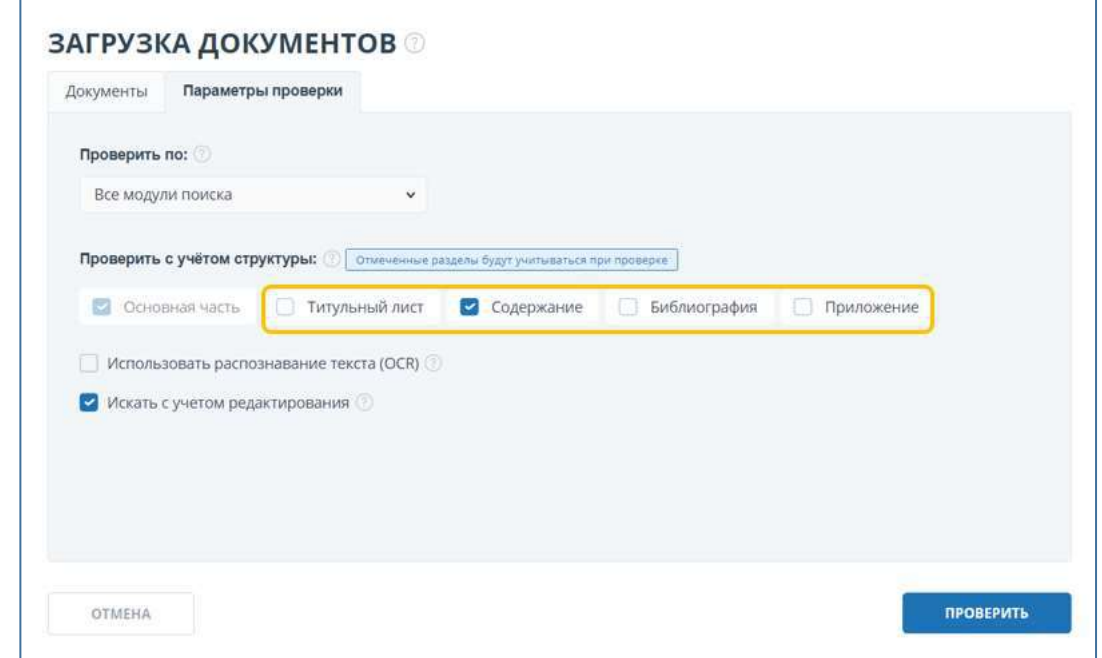

Рисунок 1. Вкладка «Параметры проверки».

Однако из наличия указанного функционала не следует, что проверяемую работу можно загружать без титульного листа, библиографии и содержания. Хотя данные разделы и не учитываются при расчете показателей, они используются алгоритмами системы «Антиплагиат» на других этапах проверки. Например, с титульного листа считывается Ф.И.О. автора работы для расчета показателя «Самоцитирование». Если работа будет загружена без титульного листа, система не сможет распознать автора, показатель «Самоцитирование» не будет рассчитан, что может привести к увеличению доли совпадений. «Библиография» используется для сопоставления обнаруженных источников совпадений и составленного автором списка литературы и др. Поэтому не рекомендуется

*Методические рекомендации Экспертная оценка курсовых, выпускных квалификационных и других учебных работ на заимствования с помощью системы Антиплагиат*

<sup>&</sup>lt;sup>2</sup> Подробнее о загрузке документа на проверку см. «Руководство эксперта» [6]

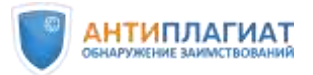

 $\overline{a}$ 

удалять указанные разделы из документа вручную. Загружать документы необходимо в полном объеме с титульным листом, библиографией и содержанием.

#### <span id="page-11-0"></span>1.5 Выбор других опций для проверки

Для проверки работ обучающихся рекомендуем всегда использовать опцию «Искать с учетом редактирования», которая обеспечивает поиск не только дословных совпадений текстов, но и поиск с учетом мелкого редактирования (изменение окончаний, перестановка или перенос слов и т.п.) по всем выбранным для проверки модулям<sup>3</sup>. Таким образом результат проверки будет более объективным. Данная функция включена по умолчанию (см. рис. 1).

OCR (оптическое распознавание текста) предназначено для извлечения текста из изображений (графиков, чертежей, диаграмм, скриншотов и т.д.) для проверки его на заимствования. По умолчанию функция выключена (см. рис. 1). Рекомендуем использовать OCR только для проверки документов без текстового слоя (отсканированные страницы, изображения, скриншоты, фотографии) или если у вас есть подозрения, что в работе применена маскировка заимствований путем вставки изображений c текстом вместо обычного текста. Подробнее о выборе модулей поиска и условий проверки можно узнать в руководстве пользователя [6].

#### <span id="page-11-1"></span>1.6 Полный отчет как инструмент экспертной оценки

Цель эксперта при оценке работы на заимствования — оценить степень самостоятельности обучающегося при написании ВКР, правомерность и корректность обнаруженных заимствований. На основании результатов данной оценки и с учетом соответствия текста ВКР другим, установленным в образовательной организации требованиям, может быть принято решение рекомендовать ВКР к защите или отправить ВКР на доработку автору. Также при необходимости в соответствии с локальными актами вуза может быть запущен механизм применения к обучающемуся дисциплинарного взыскания.

Основным инструментом экспертной оценки является полный отчет (см. рис. 2), сформированный системой «Антиплагиат». Полный отчет представляет собой текст проверяемого документа, в данном случае ВКР, в котором цветом выделяются

<sup>3</sup> Применяется ко всем модулям поиска кроме «Цитирования», «Библиографии», «Шаблонных фраз», «Модулей перефразирований».

<sup>©</sup> Компания «Антиплагиат» 2018-2024 Все права защищены

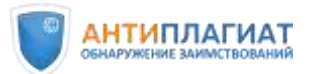

обнаруженные фрагменты совпадений (красный), цитирования (зеленый), самоцитирования (желтый) и оригинального текста (белый).

|                                                       |                                                                                                    | Результаты<br>проверки |                 | ОРИГИНАЛЬНОСТЬ<br>71,6%        | СОВПАДЕНИЯ<br><b>UNTHPOBAHIRR</b><br>10,94%<br>6,68%    | <b>САМОЦИТИРОВАНИЯ</b><br>10.78%                                          |  |
|-------------------------------------------------------|----------------------------------------------------------------------------------------------------|------------------------|-----------------|--------------------------------|---------------------------------------------------------|---------------------------------------------------------------------------|--|
| TARBHAN / HOMANIE OTHER<br>$=$                        |                                                                                                    |                        |                 | <b><i>INCTONINUOLISTI</i></b>  | Список                                                  | <b>SET NORMALE AND REPORTED HIS</b>                                       |  |
| $\Xi$ $\odot$ Bortholds<br>$\frac{1}{2}$              | $\vee$ + $\vee$ 0                                                                                                    | 40 10 234              | o               | Bce dutricipus                 | <b>ИСТОЧНИКОВ</b>                                       | ПЕРЕСЧИТАТЬ                                                               |  |
| $\sim$<br>$\frac{1}{2}$<br>Цитирование                | связан принцип включенности фольклора в этипческую традицию <> Для<br>понимания текста важна его функция, ситуативная обусловленность, тот                                                                           |                        | [05]            | не указано<br>Цитирование      |                                                         |                                                                           |  |
| $\frac{1}{2}$<br>$\frac{1}{2}$<br>$\frac{1}{2}$<br>38 | ассоциативный фон, на котором он воспринимается носителями традиции<br>Топорков 2003, с. 148-151]. Принцип включенности фольклора в этническую                                                                       | 50                     | 2 6.11%<br>T063 | et IBILARY RO                  |                                                         | ПЕСЕННЫЕ СОСТЯЗАНИЯ АЛТАЙЦЕВ: ТРАДИЦИИ И СОВРЕМЕННОСТЬ.                   |  |
| $\frac{1}{2}$<br>Совпадение                           | подобраны только по созвучию. Употребление таких слов как оник "отниво".<br>/еле 'привязь', аркван 'сосуд', которые называют исторические предметы                                                                   |                        | 2 5.39%<br>107  | Writepsett Flake*              |                                                         | https://niialt.ru/attachments/article/602/1_20220704-sbornik-etnokultur > |  |
|                                                       | быта, указывает на архаический пласт в бытовании считалов. Считалки-<br>числовки выполняют важную организационную роль на подготовительном                                                                           |                        | 2 4.669<br>108  | WEIBRASEY RELI                 | Считалки в народных играх алтайцев.                     |                                                                           |  |
| $\frac{1}{2}$                                         | этапе шры. Они служат для распределения участников, установления<br>очередности, выбора водящего. Исключение составляют считалки в игре в<br>прятки, в которой они используются для отчета времени. Являясь одним из |                        | 2.09<br>1091    | Micropent Floor*               |                                                         | http://haknii.ru/files/11.01.2022%20g%20Materiali%20regionalnoy%20ko v    |  |
| Самоцитирование                                       | способов ознакомления детей с практическими знаниями, необходимыми для<br>взрослой жизни, считалки осуществляют не только обучающую функцию, но                                                                      |                        | 1.76%<br>[10]   | Перефразирования по и ШВАЯУ ЯЗ | ИГРОВЫЕ ПЕСНИ В КОНТЕКСТЕ НАРОДНЫХ ИГР АЛТАЙЦЕВ.        |                                                                           |  |
| $\frac{1}{2}$<br>-<br><b>STATE</b><br>$-42$           | $\blacksquare$<br>и регулятнымую и развлекательную функции<br>В названии жанров игрового фольклора алтайцев используются как                                                                                         |                        | [11]            | <b>ULIBRARY, RU</b>            |                                                         | ТРАДИЦИЯ ИСПОЛНЕНИЯ ЗАЗЫВНЫХ ТЕКСТОВ В ИГРОВОЙ КУЛЬТУРЕ V                 |  |
|                                                       | научные, так и народные термины. В некоторых случаях из-за отсутствия                                                                                                    | 90                     |                 |                                | <b>HEROBHE DECAN R VONCERCTE MARQUINE MEDIA OTABLER</b> |                                                                           |  |

Рисунок 2. Общий вид полного отчета.

«Совпадения», «Цитирования», «Самоцитирования», «Оригинальность» являются отдельными показателями, отображаются в процентах и в сумме дают 100%, что соответствует всему проверенному тексту документа. Если какие-либо структурные части документа исключались из проверки, перечисленные выше показатели рассчитываются только по проверенным частям.

Система «Антиплагиат» находит текстовые совпадения проверяемого документа с базой источников. При этом система является вспомогательным инструментом, и определение корректности и правомерности совпадений, цитирований или самоцитирований, а также авторства текстовых фрагментов проверяемого документа остается в компетенции проверяющего.

В правой части полного отчета расположен список обнаруженных источников совпадений, цитирований и самоцитирований (см. рис. 2). Цифры рядом с каждым источником показывают «Долю в тексте». По умолчанию источники расположены в порядке уменьшения данного показателя. Таким образом, наименьший порядковый номер будет соответствовать источнику с наибольшей «Долей в тексте» (см. рис. 2).

«Доля в тексте» – это отношение объема совпадений с текстом данного источника к объему всего проверяемого документа, она рассчитывается независимо от всех остальных

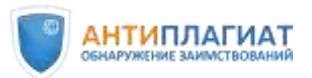

источников (см. рис. 3). Доли в тексте по источникам не суммируются при расчете общего процента совпадений.

Довольно часто один и тот же текст находится в нескольких разных источниках. Чтобы корректно учесть пересечение или даже полное совпадение источников, используется показатель «Доля в отчете».

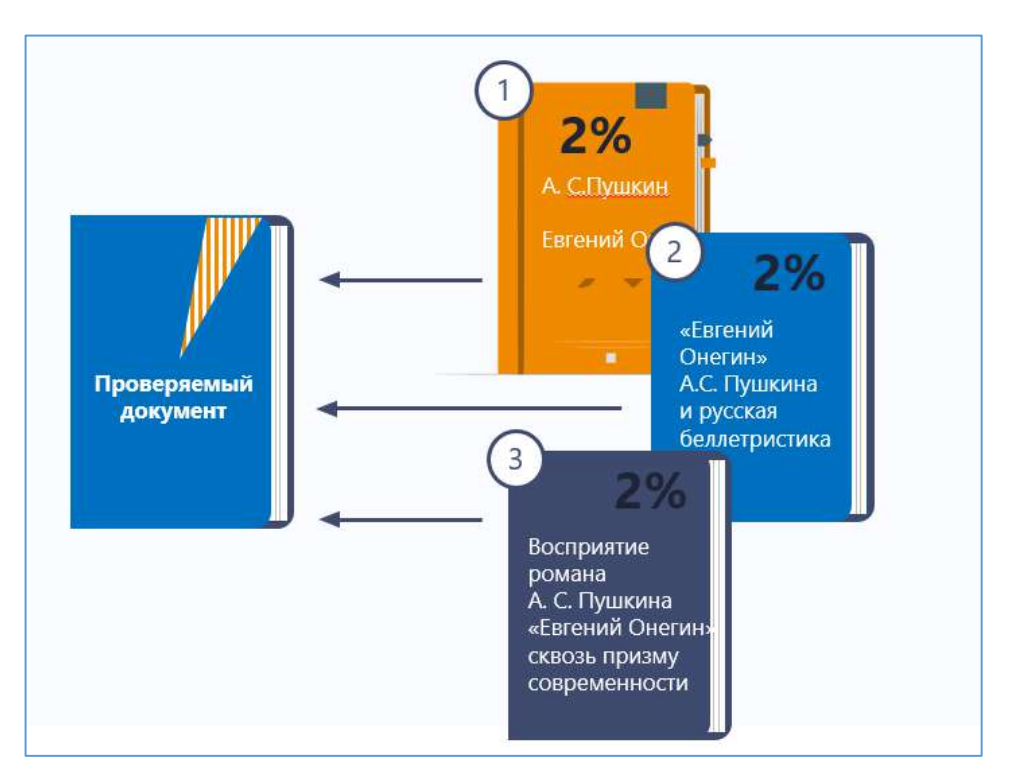

Рисунок 3. «Доля в тексте» рассчитывается отдельно по каждому источнику.

«Доля в отчете» – это отношение объема совпадений, которое учитывается в рамках данного источника, к общему объему документа. То есть, если один и тот же текст был найден в нескольких источниках, то в отчете будут учтены совпадения только с одним из них (см. рис. 4).

Показатель «Доля в отчете» отображается, если развернуть информацию об источнике с помощью кнопки «стрелочка вниз».

При суммировании долей в отчете по всем источникам получается сумма показателей «Совпадения», «Цитирования» и «Самоцитирования». Заметим, что из-за пересечений источников показатель «Доля в отчете» может не совпадать с «Долей в тексте», а в некоторых источниках «Доля в отчете» может быть равна нулю (см. рис. 5).

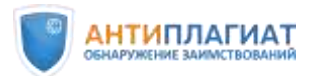

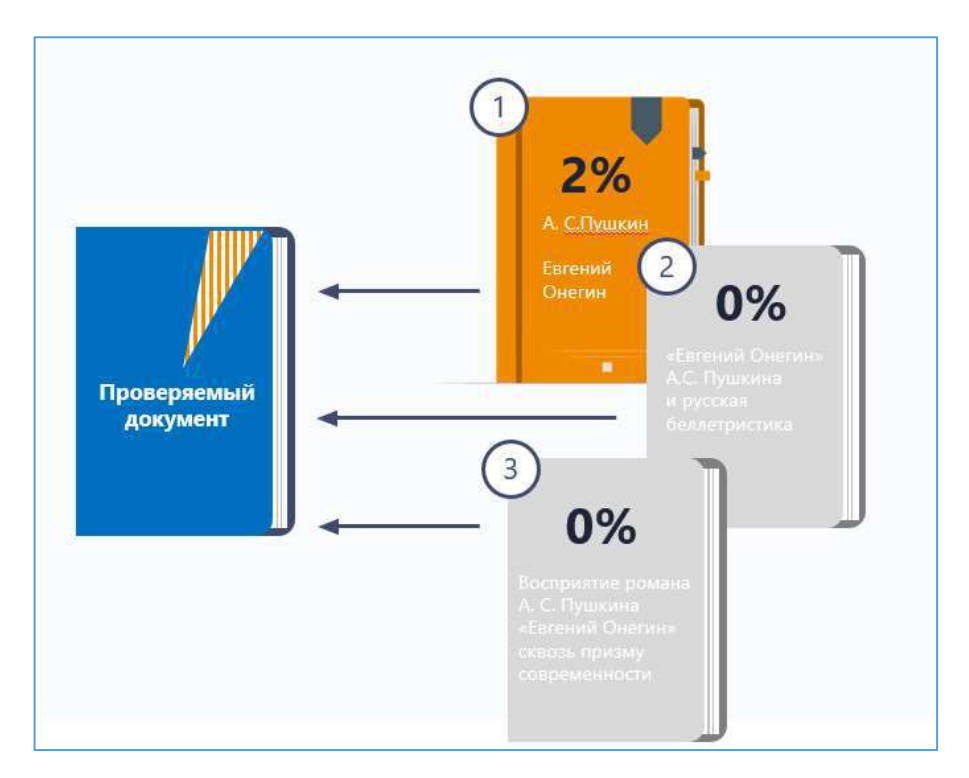

Рисунок 4. «Доля в отчете» рассчитывается с учетом пересечения источников.

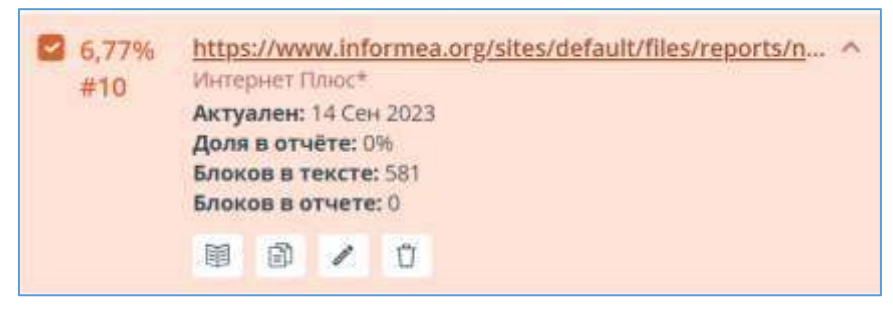

Рисунок 5. Доля в отчете равна 0 %.

Важно отметить, что в результате редактирования полного отчета проверяющим экспертом первоначальные показатели могут значительно измениться.

Более подробно ознакомиться со структурой и функционалом полного отчета можно в руководстве пользователя [6].

# <span id="page-14-0"></span>2 Редактирование полного отчета

Полный отчет предусматривает возможности редактирования, при этом показатели совпадения, самоцитирования, цитирования и оригинальности будут соответственно скорректированы. Предусмотрено три возможности редактирования полного отчета:

 изменение типа источника с совпадения на цитирование/самоцитирование и наоборот;

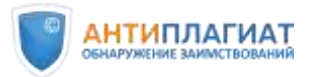

- отключение источника;
- отключение отдельного заимствованного блока.

#### <span id="page-15-0"></span>2.1 Изменение типа источника.

Если в ходе проверки (см. раздел 3) были обнаружены заимствования, являющиеся, по мнению проверяющего, правомерными и корректными, то тип источника может быть изменен с совпадения на цитирование или самоцитирование.

*Как это сделать?*

*Шаг 1. В списке источников нажмите кнопку «Изменить тип источника» под источником, тип которого хотите изменить. Откроется окно «Редактирование типа источника» (см. рис. 6).*

*Шаг 2. Выберите новый тип источника и причину изменения.*

*Шаг 3. По желанию оставьте комментарий. Если вы не нашли подходящей причины изменения типа источника в выпадающем списке, выберите вариант «Другое». В таком случае комментарий будет необходимо оставить для продолжения редактирования.*

*Шаг 4. Нажмите кнопку «Редактировать тип». Вы заметите, что цвет выделения источника изменился, а процент совпадения и цитирования (самоцитирования) был автоматически пересчитан. Информация об изменении типа источника, причине изменения и комментарий теперь отображаются в списке источников (см. рис. 7).*

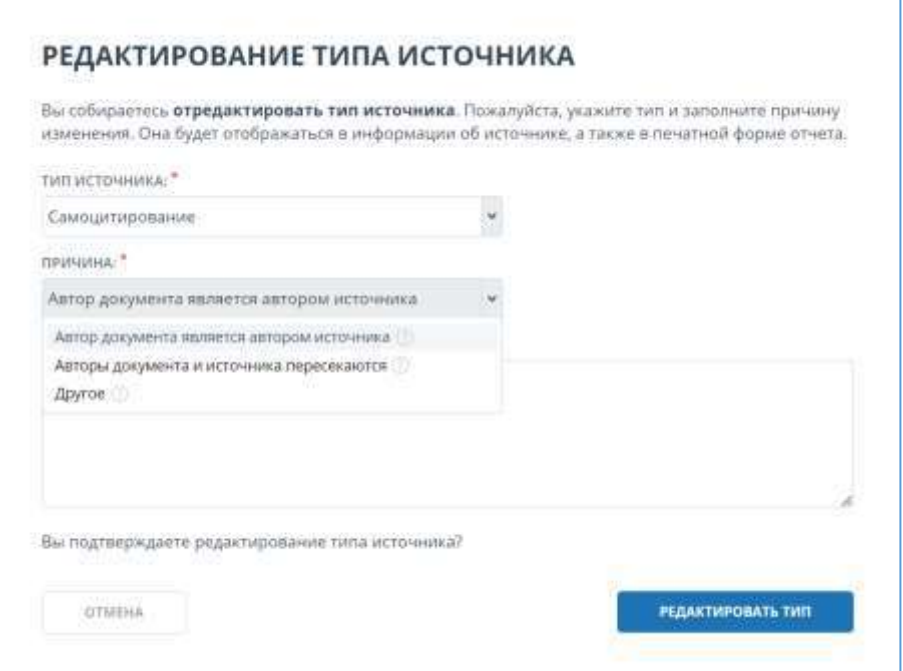

Рисунок 6. Изменение типа источника с совпадения на самоцитирование.

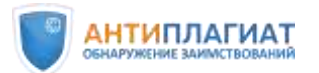

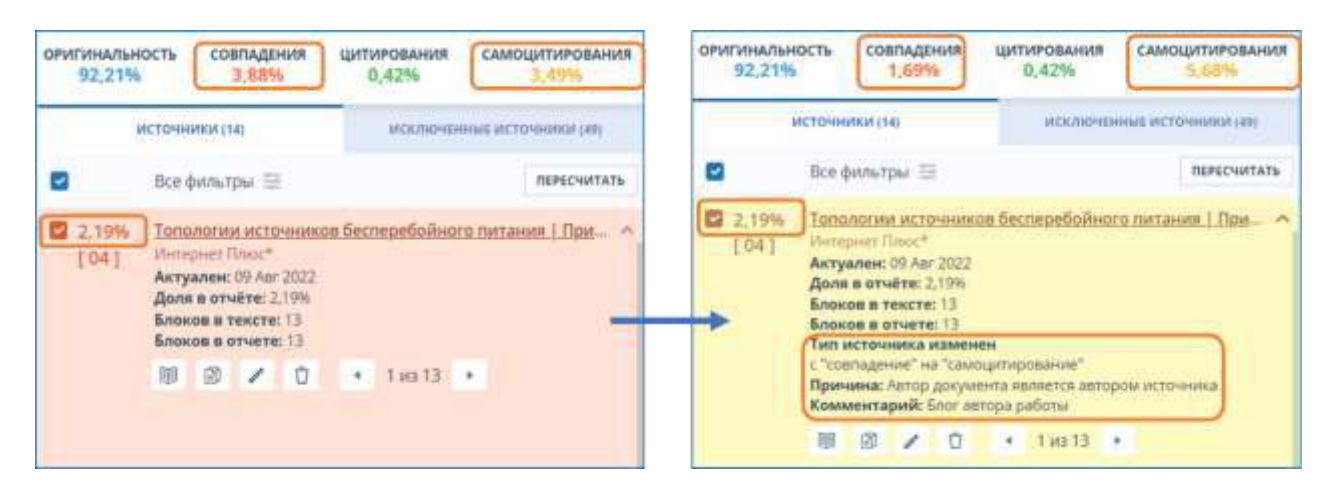

Рисунок 7. Тип источника изменен, пересчитан процент совпадений и самоцитирования, информация об изменениях отображается в списке источников.

При необходимости можно оставить пояснение по типу источника, не изменяя его тип. Например, когда вы проверили источник и убедились в неправомерности заимствования из него.

#### <span id="page-16-0"></span>2.2 Исключение источника.

Когда экспертом принято решение по отключению какого-либо конкретного источника, такой источник можно удалить – переместить в список исключенных. Для этого используется кнопка «Исключить источник».

Например, если в ходе проверки были обнаружены источники, более поздние по дате публикации, чем проверяемый документ, то такие источники могут быть исключены. Возможно также исключение источников технических заимствований и источников, имеющих маленький процент совпадений с проверяемой работой.

Могут быть исключены источники добросовестного самоцитирования и источники из «Индекса одобренных документов», если это предусмотрено регламентом вуза. Отметим, что последняя рекомендация актуальна исключительно для студенческих работ.

После проведения сравнительного анализа текста проверяемого документа и текста источника (см. раздел 3) по усмотрению проверяющего могут быть исключены источники из модулей поиска перефразирований или переводных заимствований.

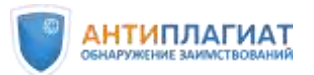

#### *Как это сделать?*

*Шаг 1. В списке источников нажмите кнопку «Исключить источник» под источником, который хотите отключить. Откроется окно «Исключение источника» (см. рис. 8).* 

*Шаг 2. Выберите причину исключения источника. По желанию оставьте комментарий (см. рис. 8). Если вы не нашли подходящей причины исключения источника в выпадающем списке, выберите вариант «Другое». В таком случае необходимо будет оставить комментарий для продолжения редактирования.*

*Шаг 3. Нажмите кнопку «Исключить источник». Теперь источник не будет отображаться в общем списке источников и учитываться при подсчете процентов (см. рис. 9). Вы можете его увидеть на вкладке «Исключенные источники» (см. рис. 10). При необходимости источник можно восстановить.*

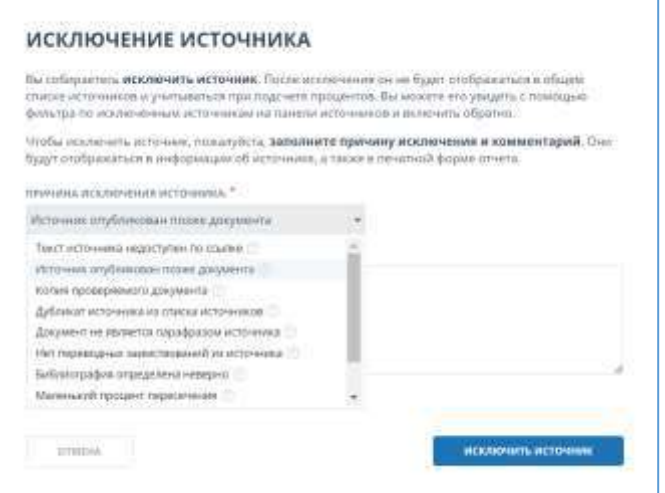

Рисунок 8. Исключение источника.

| <b>ОРИГИНАЛЬНОСТЬ</b><br>77,48%                   | EDISTIALS<br>5,93%                  | <b>ШИТИРОВАНИЯ</b><br>0,99% | CAMOUNTVIPOBAHVIR                                               |  | ОРИГИНАЛЬНОСТЬ<br>80,25% |                             | СОВПАДЕНИЯ<br>3.16 <sub>70</sub> | <b>ЦИТИРОВАНИЯ</b><br>0.99% | <b>САМОЦИТИРОВАНИЯ</b><br>15,6%                          |
|---------------------------------------------------|-------------------------------------|-----------------------------|-----------------------------------------------------------------|--|--------------------------|-----------------------------|----------------------------------|-----------------------------|----------------------------------------------------------|
| JETO-HHHKH (13)<br><b>Control Control Control</b> |                                     |                             | JENISCHERRNE HOTO-IRIGOLISA                                     |  |                          | <b>UNITED MONEY CITED</b>   |                                  |                             | <b>CONTRACTOR</b><br>исключенные источники (45)          |
| Bcc divisional =                                  |                                     |                             | <b><i>REPECHNIATE</i></b>                                       |  |                          | <b>THE REPORT OF STRAIN</b> |                                  |                             |                                                          |
| 2 10,43%                                          |                                     |                             | ΠΡΙΛΜΈΗΣΗΜΕ ΑΤΓΟΗΟΜΗΟΓΟ ΜΕΤΟΥΗΜΚΑ ΒΠΕΚΤΡΟΣΗΑΣ = - -             |  |                          | Все фильтры                 |                                  |                             | ПЕРЕСЧИТАТЬ                                              |
| <b>ETHINWARD</b><br>1011                          |                                     |                             |                                                                 |  | 2 10,43%                 |                             |                                  |                             | ПРИМЕНЕНИЕ АВТОНОМНОГО ИСТОЧНИКА ЭЛЕКТРОСНАБЖ У          |
| □ 4,88%<br>WEIGAARY HU                            |                                     |                             | РАЗРАБОТКА ЭЛЕКТРОННОГО УСТРОЙСТВА ДЛЯ СНИЖЕНИЯ: -              |  | [01]                     | <b>BLIBRARY.IILL</b>        |                                  |                             |                                                          |
| 1021                                              |                                     |                             |                                                                 |  | ■ 4,88%                  |                             |                                  |                             | РАЗРАБОТКА ЭЛЕКТРОННОГО УСТРОЙСТВА ДЛЯ СНИЖЕНИЯ  ∨       |
| 2 4,88%<br>1031                                   | <b>Переводные заимствошник IEEE</b> |                             | Development of Electronic Device for Reducing Electrical Netw v |  | [02]                     | <b>CLIBRARY, RU</b>         |                                  |                             |                                                          |
| 2 4,46%<br>Homport Disco*<br>1041                 |                                     |                             | https://science.knastu.nu/docs/min2020/%D0%A1%00%B1%D0 ~        |  | 4,46%<br>[04]            | Интернит Плюс <sup>а</sup>  |                                  |                             | https://science.knastu.ru/docs/min2020/%D0%A1%D0%B1%D0 > |

Рисунок 9. Источник № 3 исключен и не отображается в общем списке источников.

© Компания «Антиплагиат» 2018-2024 Все права защищены *Методические рекомендации Экспертная оценка курсовых, выпускных квалификационных и других учебных работ на заимствования с помощью системы Антиплагиат*

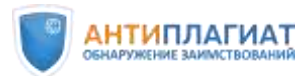

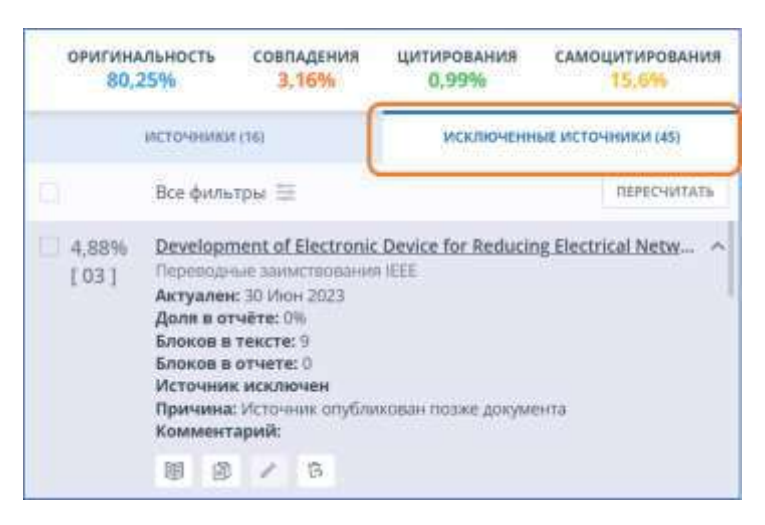

Рисунок 10. Источник № 3 отключен, отображается в списке исключенных источников. Указана причина отключения и комментарий.

Внимание! У эксперта остается возможность временного отключения источников путем снятия «галочек». Это может быть полезно на этапе анализа и принятия решения, когда необходимо, например, просмотреть совпадения по одному конкретному источнику. После этого все отключенные источники могут быть легко включены обратно. Т.е. это не окончательное редактирование отчета с удалением источника, а функционал, используемый экспертом в процессе изучения списка источников.

#### *Как это сделать?*

*Шаг 1. В полном отчете в списке источников снимите «галочки» с тех источников, которые необходимо временно отключить. Если необходимо оставить только один какойлибо источник, снимите верхнюю «галочку» (тем самым вы отключите все источники) и верните «галочку» напротив того источника, заимствования из которого вы хотите проанализировать (см. рис. 11).*

*Шаг 2. Нажмите кнопку «Пересчитать». Теперь совпадения с отключенными источниками будут учитываться как оригинальный текст, а в отчете будут отображаться совпадения только с теми источниками, напротив которых стоят «галочки».*

*Шаг 3. Верните «галочки» на место и вновь нажмите кнопку «Пересчитать».*

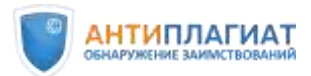

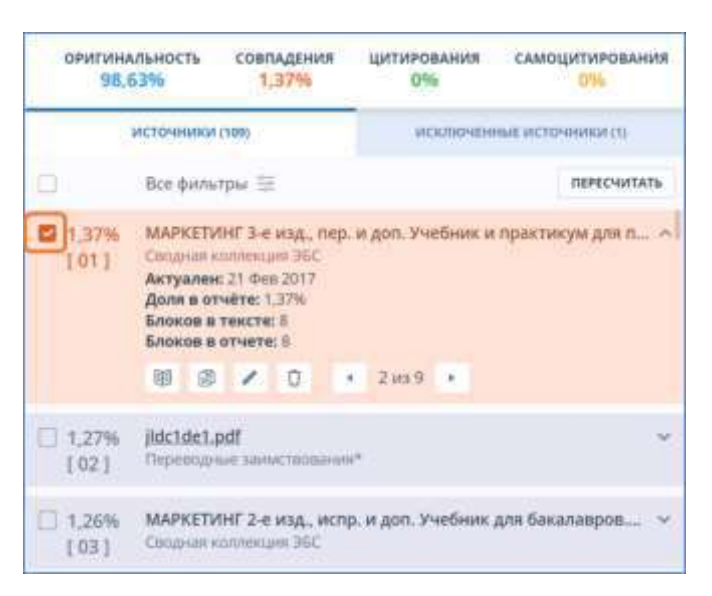

Рисунок 11. В списке источников подключен только источник № 3.

#### <span id="page-19-0"></span>2.3 Отключение текстовых блоков.

Наконец, если в ходе проверки были обнаружены отдельные фрагменты, помеченные системой как совпадения или как цитаты, которые по мнению проверяющего должны учитываться как оригинальный текст (см. раздел 3), то такие фрагменты могут быть отключены. Например, научные термины, технические заимствования, стандартные шапки таблиц и т.д.

*Как это сделать?*

*Шаг 1. В полном отчете непосредственно в тексте проверяемого документа кликните по «шестеренке» возле нужного фрагмента (блока совпадений) и нажмите «Выключить» (см. рис. 12).* 

*Шаг 2. Вы заметите, что фрагмент изменил цветовое выделение на серый цвет, а процент совпадений и оригинальности автоматически пересчитан без учета выключенного блока.*

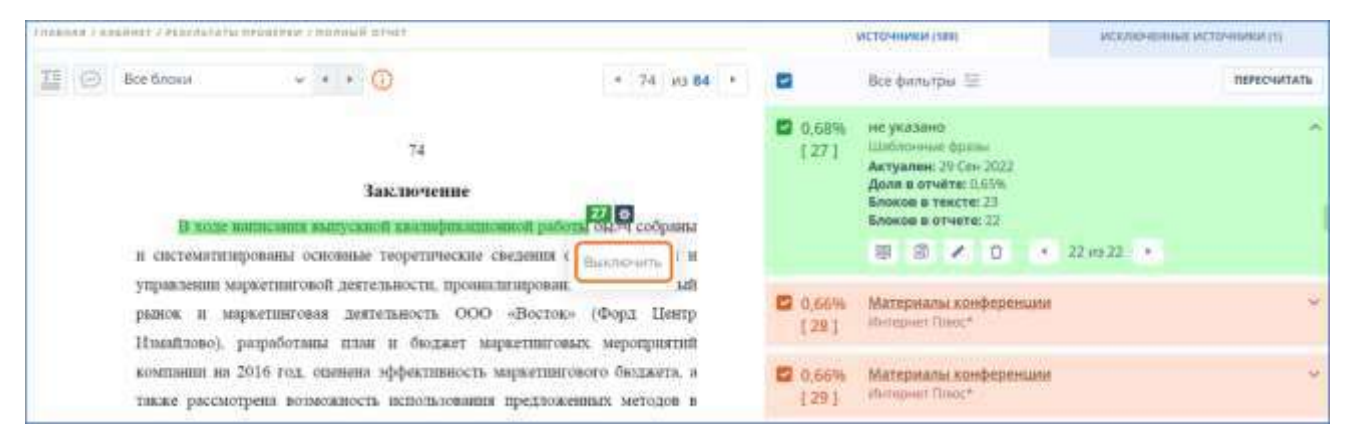

#### Рисунок 12. Отключение блока (фрагмента) текста.

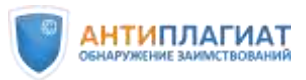

#### <span id="page-20-0"></span>2.4 Автоматическое исключение мелких источников

Источники, которые не вносят значимого вклада в отчет, автоматически исключаются из списка с причиной «Маленький процент пересечения» (см. рис. 13). Это источники, которые удовлетворяют двум условиям:

- количество символов в текстовом совпадении проверяемого документа и источника меньше установленного числа;
	- и
- отношение объема текстового совпадения проверяемого документа с источником к общему объему проверяемого документа ниже определенного процента.

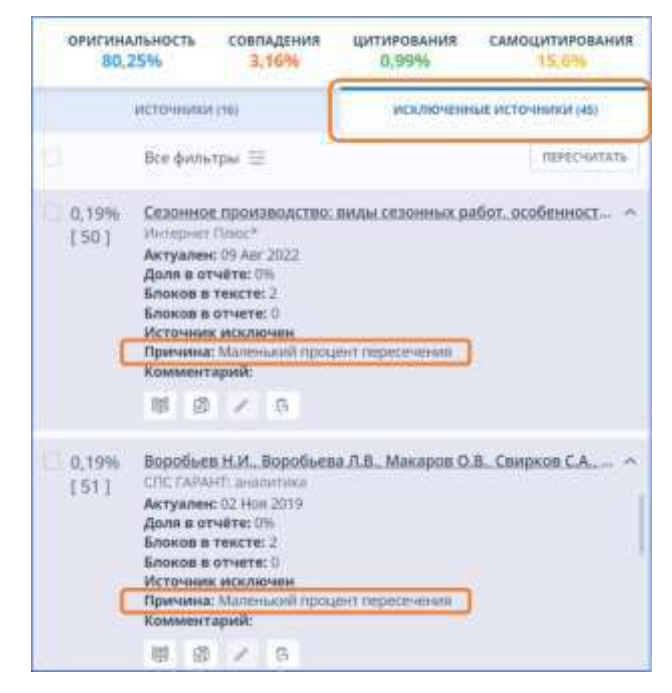

Рисунок 13. Автоматическое отключение мелких источников.

Автоматически исключенные источники не отображаются в общем списке источников. Их можно увидеть на вкладке «Исключенные источники» и, при необходимости, вернуть обратно в список (см. рис. 13).

#### <span id="page-20-1"></span>2.5 Комментарии в отчете

Проверяющий имеет возможность при редактировании отчета оставлять комментарии, которые затем будут доступны автору проверяемого документа. Для этого необходимо нажать значок «облако с точками» и создать комментарий. Эта функциональность позволяет эксперту указать на ошибки, прокомментировать те или иные

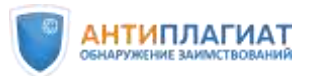

фрагменты обнаруженных совпадений, дать совет и скорректировать будущие действия автора (см. рис. 14).

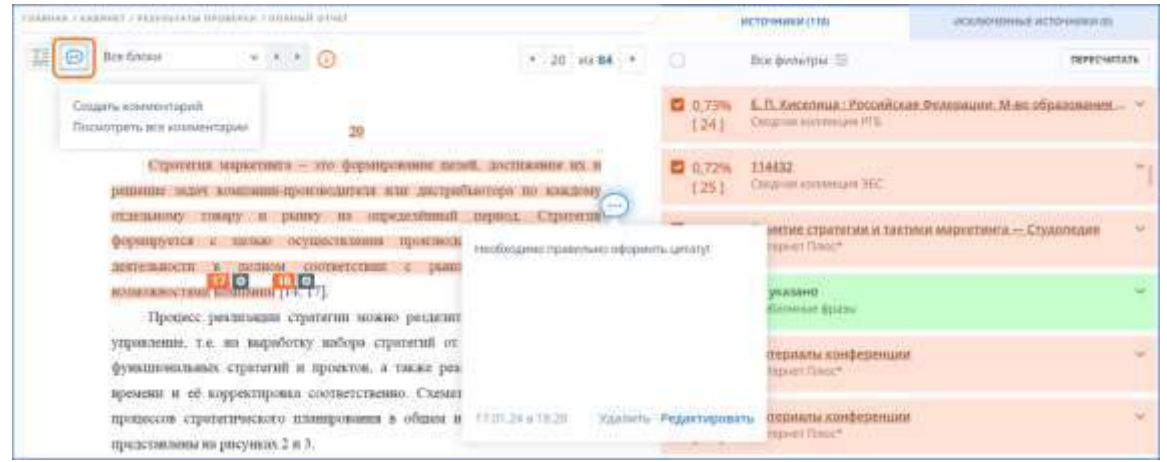

Рисунок 14. Комментарии эксперта в полном отчете.

Более подробно ознакомиться с возможностями редактирования полного отчета можно в руководстве пользователя [6]. Также рекомендуем посмотреть фрагмент вебинара «Знакомство с системой «Антиплагиат». Часть 2. Основы работы с отчетом» [18] о способах редактирования.

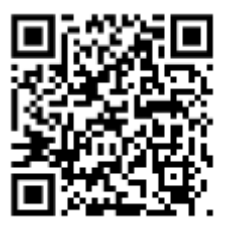

# <span id="page-21-0"></span>3 Экспертная оценка работ на заимствования

# <span id="page-21-1"></span>3.1 Общий алгоритм экспертной оценки

 $\overline{a}$ 

Итак, студенческая работа загружена на проверку в систему «Антиплагиат»<sup>4</sup>, отчет сформирован, рассчитаны проценты совпадений, цитирований, самоцитирований и оригинальности. Предлагаемый нами алгоритм экспертной оценки включает три шага:

- 1. Убедиться в отсутствии маскировки заимствований и фрагментов искусственно сгенерированных текстов
- 2. Проанализировать наиболее крупные источники. При необходимости изменить тип источников или исключить их путем редактирования полного отчета.
- 3. Оценить правомерность и корректность найденных заимствований. При необходимости отредактировать полный отчет. Особое внимание рекомендуется уделить результативной части (раздел Выводы/Заключение).

© Компания «Антиплагиат» 2018-2024 Все права защищены

 $4 \Pi$ одробнее о вариантах загрузки студенческих работ см. руководства пользователя [6]

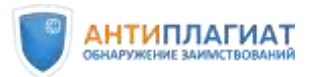

 $\overline{a}$ 

На основании полученных результатов может быть вынесено решение о допуске работы к защите или об отправке ее на доработку.

#### <span id="page-22-0"></span>3.2 Выявление и анализ искусственно сгенерированных текстов

Важным показателем в оценке самостоятельности написания работы является наличие или отсутствие фрагментов текста, созданных с использованием систем генеративного искусственного интеллекта (ИИ). Отношение к использованию студентами подобных систем для подготовки ВКР, курсовых и других учебных работ сейчас только формируется в академическом сообществе, ведутся оживленные дискуссии.

Очевидно, что, с одной стороны, молодым специалистам крайне важно овладевать новыми передовыми технологиями, в том числе, и системами генеративного ИИ, чтобы соответствовать запросам работодателей и повышать свою конкурентоспособность на рынке труда. С другой стороны, бесконтрольное использование ИИ при написании ВКР создает риски имитации самостоятельного исследования и не оставляет возможностей для формирования у обучающихся столь важных компетенций как поиск и анализ информации, работа с источниками, критическое мышление, умение структурировать данные и делать выводы, академическое письмо и культура цитирования.

Если образовательная организация принимает решение о полном запрете использования ИИ обучающимися при подготовке ВКР, то необходимо зафиксировать эту позицию в локальных актах, предусмотреть инструменты контроля и меры дисциплинарной ответственности для нарушителей.

Если образовательная организация допускает применение ИИ студентами, важно четко сформулировать в локальных актах для решения каких именно задач возможно использование таких систем, какие обязанности и ограничения это накладывает на автора работы, как будет осуществляться контроль.

При любом подходе необходимы инструменты контроля, т.к. у студентов есть явная мотивация пойти по пути наименьшего сопротивления и использовать ИИ, никак это не декларируя, что является вариантом академического мошенничества. В системе «Антиплагиат» реализован специальный детектор<sup>5</sup>, который помогает обнаружить машинно сгенерированные тексты.

© Компания «Антиплагиат» 2018-2024 Все права защищены *Методические рекомендации Экспертная оценка курсовых, выпускных квалификационных и других учебных работ на заимствования с помощью системы Антиплагиат*

 $5$  На момент выхода методических рекомендаций детектор реализован в бета-версии

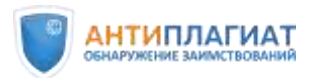

В Личном кабинете пользователя документы, предположительно содержащие искусственно сгенерированный текст, помечаются как подозрительные: строка выделяется розовым фоном и документ помечается значком «подозрительный документ». Эксперту необходимо убедиться, что система «Антиплагиат» нашла фрагменты сгенерированного текста.

*Как это сделать?*

*Шаг 1. Из списка документов в личном кабинете нужно перейти на страницу результатов по кнопке «Посмотреть результаты» и нажать ссылку «Подробнее» (см. рис. 15).*

*Шаг 2. Откроется специальный отчет о подозрительном документе (см. рис. 16). Система «Антиплагиат» указывает, на каких страницах работы, предположительно, присутствуют искусственно сгенерированные фрагменты. Сами фрагменты выделяются розовым фоном.*

*Шаг 3. Внимательно проанализируйте выделенный текст в полном отчете, примите решение.*

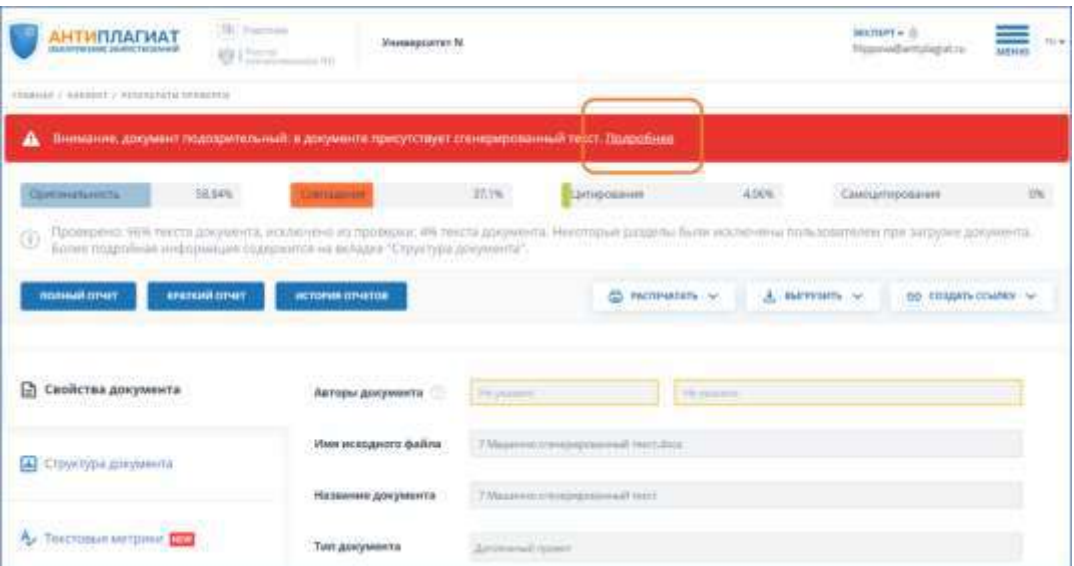

Рисунок 15. Страница результатов проверки с предупреждением

о сгенерированном тексте.

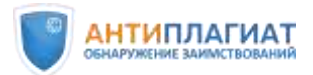

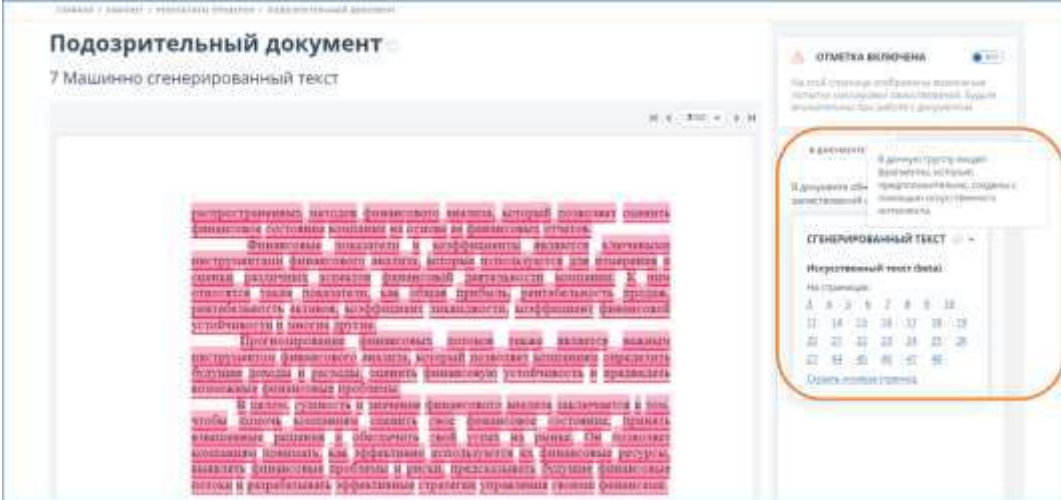

Рисунок 16. Отчет «Подозрительный документ».

У искусственно сгенерированных текстов есть свои особенности. Нейросети часто «придумывают» довольно правдоподобные ложные факты, создают недостоверные ссылки, допускают ошибки в логике построения текста, коверкают термины и клише, вставляют не несущие смысловой нагрузки формулировки и др. На эти моменты стоит обращать особое внимание при проверке.

Т.к. текст генерировался искусственным интеллектом, а не копировался и не создавался путем перефразирования или перевода с других языков реально существующих документов, процент оригинальности такого текста может быть высоким, иногда чрезвычайно высоким. Однако в данном случае этот показатель неприменим. Процентный подход изжил себя, требуется экспертный анализ содержания каждой работы.

При этом доказать, что текст сгенерирован искусственным интеллектом, довольно сложно. В данной области не может быть неопровержимых доказательств, т.к. нельзя сказать с вероятностью 100%, что текст писал не человек.

Проверяющему эксперту для принятия решения при анализе работ с искусственно сгенерированным текстом рекомендуется:

- проверить связность текста и наличие смысловой нагрузки;
- проследить логику и связь сгенерированных фрагментов с остальным текстом;
- сверить, нет ли повторяющихся практически дословно фраз;

• выявить, нет ли многократно повторяющихся перефразированных мыслей (т.наз. «воды»);

• удостовериться в наличии и корректности ссылок на использованные источники.

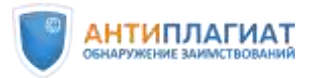

Наличие нарушений в одном или нескольких вышеперечисленных пунктах уже достаточный повод для отправки текста на доработку, независимо от того, кто его писал.

Внимание! На момент публикации методических рекомендаций существуют некоторые ограничения в работе алгоритма определения сгенерированных текстов:

- детектирование сгенерированных фрагментов реализовано для текстов на русском, английском и казахском языках, для файлов в форматах PDF или DOCX, загруженных без использования OCR;
- возможно ложноположительное срабатывание, но вероятность ошибки не более 1% – алгоритм поиска обучался на большом массиве качественных данных;
- документы в формате txt, содержащие искусственно сгенерированный текст, помечаются значком подозрительности, но отчет «Подозрительный документ» не формируется, т.к. в txt-файлах нет исходного форматирования.

Функционал детектирования искусственно сгенерированных текстов продолжает дорабатываться и усовершенствоваться.

Если по итогу анализа документа у эксперта нет претензий к качеству текста, можно отключить отметку о подозрительности. Для этого в отчете «Подозрительный документ» в правой части страницы необходимо нажать кнопку «вкл» и снять отметку о подозрительности документа, оставив комментарий о причине данного действия. Комментарий будет доступен при просмотре полного отчета.

Решение о допуске/недопуске проверяемой работы к защите в связи с использованием ИИ принимается индивидуально на основании результатов проведенного анализа и действующего в организации локального акта.

Более подробную информацию о документах, содержащих сгенерированный текст, можно получить из статьи «За кулисами интеллекта ChatGPT: рассказ о том, как определяют тексты, созданные ИИ» [12] и в вебинарах компании Антиплагиат: «ChatGPT: ящик Пандоры или каша из топора» [13], «ИИ или не ИИ? Круглый стол онлайн» [14].

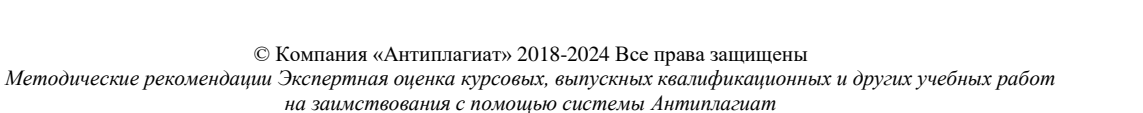

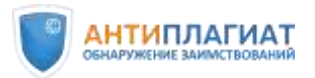

 $\overline{a}$ 

При возникновении у вас сомнений относительно наличия в документе искусственно сгенерированного текста обратитесь за помощью в Службу заботы о клиентах компании «Антиплагиат»<sup>6</sup>.

#### <span id="page-26-0"></span>3.3 Выявление искусственного завышения процента оригинальности

Не менее важно перед анализом отчета убедиться в отсутствии попыток маскировки заимствований, которые нередко встречаются в студенческих работах.

Специалисты компании «Антиплагиат» регулярно отслеживают и нейтрализуют различные способы искусственного завышения процента оригинальности. Так, например, система «Антиплагиат» распознает несколько сотен вариантов замены букв русского алфавита на аналогичные буквы других алфавитов (омоглифы), автоматически производит обратную замену и направляет исправленный документ на проверку. Таким образом, все имеющиеся в таком документе заимствования будут обнаружены, и искусственно завысить процент оригинальности не удастся.

Как и в случае обнаружения искусственно сгенерированного текста, документ с попытками маскировки заимствований помечается значком «подозрительный документ». Отнеситесь к проверке такого документа более тщательно.

Со страницы результатов по ссылке «Подробнее» перейдите на специальную страницу «Подозрительный документ» с отображением обнаруженных групп маскировки заимствований и искусственно сгенерированного текста (см. рис. 17).

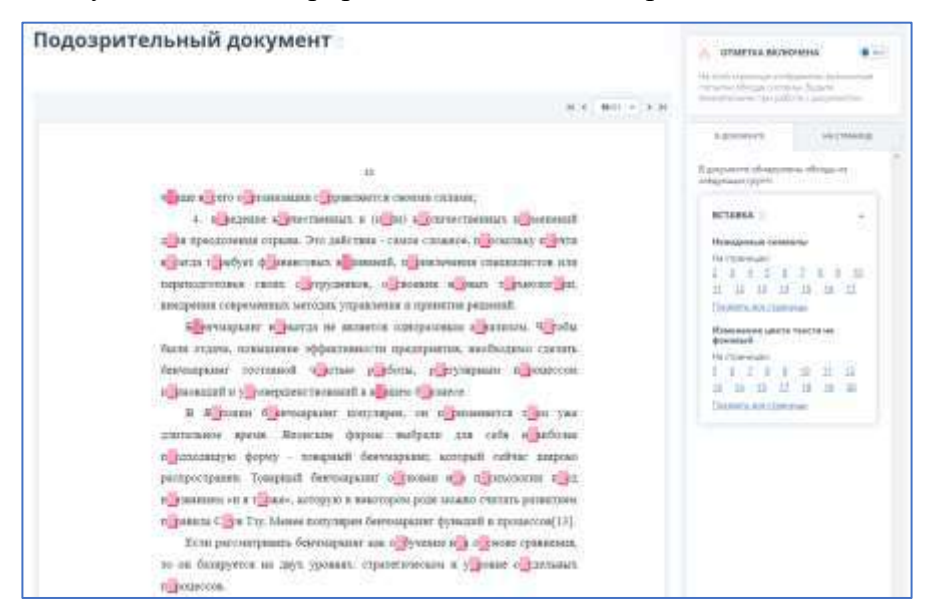

Рисунок 17. Визуальное представление обнаруженных групп маскировки заимствований.

© Компания «Антиплагиат» 2018-2024 Все права защищены

<sup>6</sup> [support@antiplagiat.ru](mailto:support@antiplagiat.ru), тел. 8 (800) 777-81-28 доб. 2, +7 (495) 223-23-84 доб. 2, 8 (800) 004-00-21 доб. 2 (для Казахстана).

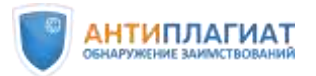

Также на данной странице цветом выделены те места в тексте документа, где были вставлены посторонние символы, помещен невидимый посторонний текст, отдельные слова в виде формул и т.д.

Случаи так называемого «ложноположительного срабатывания» могут возникать, например, в силу наличия в работе фрагментов на языках с оригинальной графикой или большого количества формул. Если по мнению проверяющего эксперта в работе нет попыток маскировки заимствований, то отметка о подозрительности документа может быть отключена. Мы рекомендуем оставить комментарий, по какой причине это было сделано. Информация о снятии отметки «Подозрительный документ» будет отображаться на странице результатов, в полном отчете, в версиях полного и краткого отчетов для печати и в PDF-версии.

Что делать, если документ не помечен системой «Антиплагиат» как «подозрительный», но его высокая оригинальность вызывает сомнения у эксперта или работа «подозрительно хороша»?

- Проверить орфографию документа в текстовом редакторе: непомерно большое количество ошибок может быть признаком маскировки заимствований.
- Проанализировать большие фрагменты оригинального текста в Полном отчете: наличие бессвязного текста может свидетельствовать о маскировке заимствований
- Снять форматирование в текстовом редакторе и проверить наличие скрытого текста или лишних символов.
- Перепроверить документ повторно в формате PDF и посмотреть, не появится ли значок подозрительности, т.к. этот формат оставляет меньше всего возможностей для маскировки заимствований.
- Если имеются подозрения, что автор вставил в работу фрагменты текста в виде скриншотов, рекомендуется перепроверить документ с использованием функциональности OCR. Соответственно, если после перепроверки с OCR существенно снизилась оригинальность документа, вероятнее всего, был использован именно такой способ маскировки. При этом значок «подозрительный документ» не появится, т.к. здесь работает другой алгоритм.

Необходимо помнить, что функционал поиска технических средств повышения оригинальности является вспомогательным для проверяющего. В первую очередь эксперту

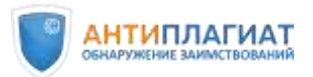

необходимо ориентироваться на качество текста проверяемого документа. При возникновении сомнений относительно наличия попыток маскировки заимствований в конкретном документе обратитесь за помощью в Службу заботы о клиентах компании «Антиплагиат»<sup>7</sup>.

При выявленной попытке маскировки заимствований рекомендовано ВКР к защите не допускать. По данному факту выносится административное решение в соответствии с локальным актом образовательной организации.

#### <span id="page-28-0"></span>3.4 Самоцитирование

При загрузке файла на проверку система «Антиплагиат» извлекает из документа Ф. И. О. автора<sup>8</sup> и автоматически рассчитывает значение показателя «Самоцитирование». При этом поиск работ автора ведется по следующим модулям:

- РГБ
- НББ

 $\overline{a}$ 

- eLIBRARY.RU
- Мелинина
- Сводная коллекция ЭБС
- Собственная коллекция организации

Если для загрузки работы обучающегося используется «Кабинет студента», то Ф.И.О. автора будет совпадать с указанным в аккаунте студента.

У проверяющего также есть возможность отнести определенные источники совпадений к самоцитированию вручную, если обнаружена их связь с автором работы (см. раздел 2 «Редактирование полного отчета» и п. 3.5 «Оценка источников»). Например, это могут быть источники, найденные модулем поиска Интернет Плюс, в «Кольце вузов» и др.

Логика работы алгоритма системы «Антиплагиат» наибольший приоритет оставляет за самоцитированием, далее идут цитирование и совпадения. Таким образом, если внутри фрагмента самоцитирования будет приведена прямая цитата в кавычках, система «Антиплагиат» подкрасит эту цитату также желтым цветом, как и весь фрагмент самоцитирования.

<sup>7</sup> [support@antiplagiat.ru](mailto:support@antiplagiat.ru), тел. 8 (800) 777-81-28 доб. 2, +7 (495) 223-23-84 доб. 2, 8 (800) 004-00-21 доб. 2 (для Казахстана).

<sup>8</sup> При необходимости пользователь может вручную скорректировать Ф.И.О. автора работы или добавить соавторов.

<sup>©</sup> Компания «Антиплагиат» 2018-2024 Все права защищены

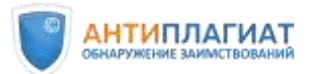

Если в вузе все-таки установлен пороговый процент оригинальности, то важно в локальном акте вуза предусмотреть интерпретацию самоцитирования в студенческой работе. Например, суммировать процент оригинальности и процент самоцитирования, если установлено, что самоцитирование является добросовестным. Так, использование текстов научных публикаций студента, тезисов или докладов на конференции в письменной учебной работе допустимо в любых объемах с обязательной ссылкой на источник.

Добросовестным самоцитированием является также использование фрагментов курсовой работы в ВКР бакалавра или фрагментов ВКР бакалавра в магистерской диссертации. Разумеется, речь не идет о попытках сдать курсовую работу в качестве ВКР или бакалаврскую работу в качестве магистерской без какой-либо доработки. Логично, если обучающийся продолжает исследование по той же теме, однако квалификационная работа не может быть компиляцией курсовых: она должна содержать существенное приращение. Объем этого приращения зависит от направления подготовки, специфики вуза, ступени образования и других факторов, поэтому должен устанавливаться вузом самостоятельно.

Другой вариант – предусмотреть в локальном акте вуза отключение источников самоцитирования (см. раздел 2 «Редактирование полного отчета»). В этом случае самоцитирование будет учитываться как оригинальный текст. Отметим, что подобный подход применим исключительно для работ обучающихся и не может использоваться для оценки на заимствования научных текстов.

#### <span id="page-29-0"></span>3.5 Цитирование

Как правило, в работах обучающихся имеются цитаты. Если цитаты грамотно оформлены и используются в объеме, оправданном целью цитирования, то есть не ставят под сомнение самостоятельность выполнения работы, то их наличие не должно негативно влиять на результаты проверки. Например, работа по филологии может содержать значительное количество цитат из литературных источников, в работе по истории цитируются исторические документы, архивные материалы и т.п. Поэтому вуз или выпускающая кафедра должны устанавливать требования к оригинальности работ обучающихся с учетом цитирования и гибко подходить к оценке работ, которые «не укладываются» в требуемый процент оригинальности из-за большого объема цитат.

Требования к способу оформления цитирования и ссылок на источник могут отличаться в различных вузах. Здесь мы рассматриваем исключительно работу алгоритмов системы «Антиплагиат».

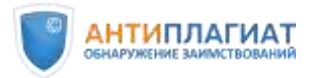

Система «Антиплагиат» определяет как цитату текст, **взятый в кавычки** и удовлетворяющий хотя бы одному из условий:

- перед цитатой указано полное имя автора цитаты, либо фамилия и инициалы, а также слово, обозначающее высказывание (говорит, пишет, утверждает и т.д.);
- после цитаты стоит ссылка на источник в квадратных или круглых скобках;

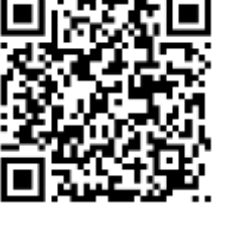

после цитаты присутствует сноска

Например:

*И. В. Курчатов говорил: "Жизнь человека не вечна, но наука и знания переступают пороги столетий".*

*«Гравитация – это не обычная сила, а следствие того, что пространство-время не является плоским, как считалось раньше; оно искривлено распределенными в нем массой и энергией» (C. Хокинг, Краткая история времени, c. 48).*

*«Ключ к генетическому пониманию произвольного внимания заключается, таким образом, в том положении, что корни этой формы поведения надо искать не внутри, а вне личности ребенка» [3, с. 27].*

*«но оказало влияние не только на функционирование каждого из ее элементов, но и на деятельность целых государственных институтов, что особенно ярко проявилось в социально-значимые периоды развития общества»².*

Также система «Антиплагиат» маркирует как цитирование шаблонные фразы (см. п. 3.10), список литературы (см. п. 3.11), совпадения с модулями поиска нормативных документов «СПС ГАРАНТ: нормативно-правовая документация», «Адилет» (см. п. 3.12) и совпадения с Индексом одобренных документов организации (см. п. 3.13).

#### <span id="page-30-0"></span>3.6 Оценка источников

После исключения из рассмотрения источников самоцитирования и цитирования можно переходить к анализу оставшихся совпадений. Как уже говорилось выше, оценку источников рекомендуется начинать с наиболее крупных заимствований, расположенных в верхней части списка.

При оценке обнаруженных источников рекомендуется обращать внимание на следующие моменты:

1. Не является ли источник самоцитированием

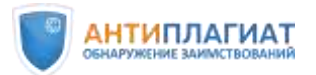

- 2. Дата публикации источника
- 3. Не является ли текст источника техническим совпадением
- 4. Не является ли текст источника нормативным актом, художественным текстом, предметом исследования и др.

#### **1. Наличие связи с автором работы (самоцитирование)**

*Как это сделать*?

*В правой части полного отчета расположен список обнаруженных источников заимствования. Рекомендуем всегда начинать оценку с источника № 1, т.е. с наиболее «крупного» заимствования и двигаться при изучении списка источников от крупных к более мелким. Разверните информацию об источнике с помощью кнопки «стрелочка вниз». Перейдите на сайт источника, кликнув на строку его названия. Оцените источник на наличие связи с автором проверяемой работы. Это легко сделать по фамилии автора.* 

В некоторых случаях полный текст источника может быть недоступен. Например, это полный текст диссертации или текст из ЭБС, подписчиком которой не является вуз. Но, как правило, это не препятствует выявлению наличия или отсутствия связи с автором проверяемой работы.

Если обнаружена связь источника с автором работы, тип данного источника может быть изменен экспертом на самоцитирование или источник может быть отключен по окончании проверки (см. раздел 2 «Редактирование полного отчета») – это зависит от локального акта вуза.

#### **2. Дата публикации источника**

Если проверяемая работа была написана некоторое время назад (например, имел место перенос защиты), то необходимо обратить внимание на дату публикации источника и сопоставить ее с датой написания проверяемой работы. Более «поздние» источники необходимо отключить (см. раздел 2 «Редактирование полного отчета»).

#### **3. Техническое совпадение.**

Если источник является техническим совпадением, например, по титульному листу, использованным научным терминам, описанию структурных частей работы, методов исследования, и т.д., то такой источник может быть исключен (см. раздел 2 «Редактирование полного отчета»). Такие фрагменты, как правило, не занимают большую часть работы – технические совпадения можно просто игнорировать.

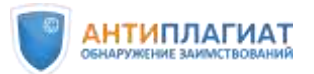

#### **4. Нормативный акт, художественный текст, предмет исследования и др.**

Если текст источника является текстом нормативного акта или текстом художественного произведения, то тип такого источника может быть изменен на цитирование (см. раздел 2 «Редактирование полного отчета»). Как правило, это легко установить перейдя к источнику или просмотрев текст источника.

Для работ по некоторым отраслям знаний предметом исследования может быть сам текст (архивные документы, посты в соцсетях, публикации в СМИ, учебники и т.д.). В таких случаях тип источника также рекомендуется сменить на цитирование, а при оценке оригинальности такой работы считать большую долю цитирования легитимной и оправданной.

#### <span id="page-32-0"></span>3.7 Оценка правомерности и корректности «крупных» совпадений

После оценки источников необходимо провести анализ правомерности и корректности обнаруженных заимствований. Повторим, что окончательное решение о том, является ли выделенный системой фрагмент правомерным или неправомерным заимствованием, всегда остается на усмотрение проверяющего. При этом необходимо обращать внимание на следующие моменты:

- 1. Корректность оформления
	- a. выделено ли дословное заимствование кавычками;
	- b. есть ли ссылка (сноска) на источник в тексте работы;
	- c. упомянут ли источник в списке литературы
- 2. В какой структурной части работы обнаружено заимствование
- 3. Какова степень переработки текста
- 4. Обоснованность объема заимствования

#### **1. Корректность оформления заимствования**

Если связь источника с автором работы не установлена, необходимо оценить правомерность заимствования и корректность его оформления:

- a. Выделено ли дословное заимствование кавычками
- b. Есть ли ссылка (сноска) на источник в тексте работы
- c. Упомянут ли источник в списке литературы

*Как это сделать*?

<sup>©</sup> Компания «Антиплагиат» 2018-2024 Все права защищены

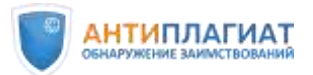

*Шаг 1. Разверните стрелочкой вниз источник, правомерность заимствования из которого хотите проверить. С помощью стрелочек вперед-назад пролистайте все фрагменты совпадений с этим источником (см. рис. 18).*

*Шаг 2. Оцените каждый фрагмент совпадений по приведенным выше критериям и примите решение о корректности или некорректности оформления цитат, о необходимости доработки текста автором. Примеры оценки корректности обнаруженных совпадений приведены в Приложении 1.*

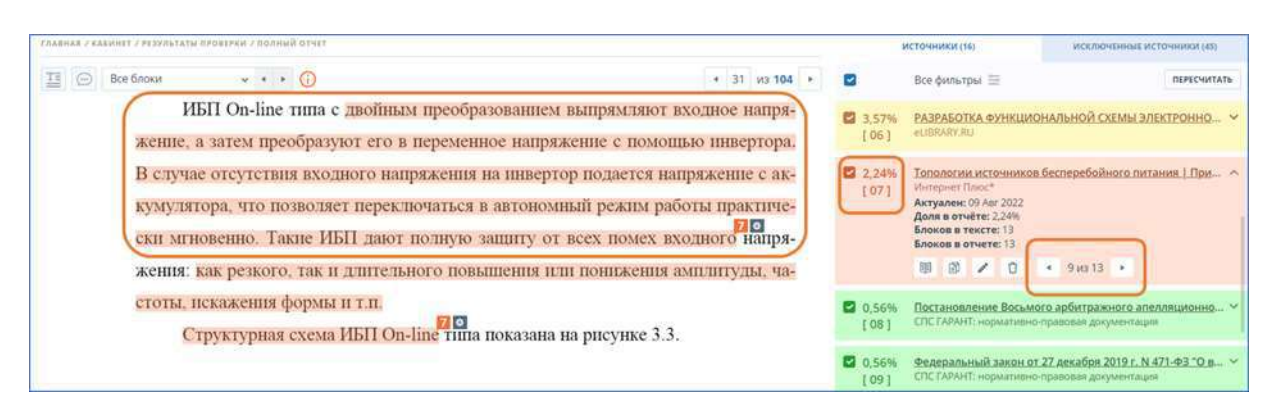

Рисунок 18. Пролистывание фрагментов из определенного источника стрелками вперед-назад

Таким образом проводится оценка всех (или, по крайней мере, наиболее крупных) источников. Правомерные корректные заимствования могут быть переквалифицированы проверяющим в цитирование или самоцитирование, отдельные блоки или источники могут быть при необходимости отключены (см. раздел 2 «Редактирование полного отчета»).

В качестве альтернативы для оценки правомерности и корректности заимствований можно рекомендовать «Шкалу некорректности заимствований», предложенную И. Д. Котляровым [3] (см. Приложение 2).

Если заимствование оформлено с нарушением правил (некорректное заимствование) или вовсе не оформлено (неправомерное заимствование), то работу необходимо отправить на доработку обучающемуся.

#### **2. В какой структурной части работы обнаружено заимствование**

Безусловно, к студенческим работам должны предъявляться более мягкие требования, чем, например, к диссертациям. Однако, важно, чтобы результативная часть работы была написана самостоятельно и не содержала заимствований. Если выводы и результаты в работе обучающегося заимствованы, пусть даже и со ссылками, то такая работа не может

© Компания «Антиплагиат» 2018-2024 Все права защищены

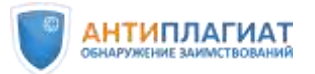

считаться выполненной самостоятельно. Поэтому при проверке особое внимание следует уделить именно тому разделу, где приведены выводы, а также выводы по главам (для ВКР).

#### **3. Степень переработки текста и обоснованность объема заимствования**

Оценка обоснованности объема заимствований вопрос довольно тонкий. Напомним, что не существует никаких нормативно закрепленных требований ни к проценту оригинальности учебных работ, ни к допустимому проценту заимствований. Единственный существующий критерий — это объем, обоснованный целью цитирования, поэтому оценка в каждом конкретном случае должна быть индивидуальна.

Важно, чтобы преподаватель или научный руководитель еще на этапе написания работы обучающимся объяснил значение цитат в учебной или квалификационной работе и предостерег обучающегося от избыточного цитирования.

Например, такой жанр учебной работы как реферат априори предполагает компиляцию из множества различных источников и будет содержать большой объем заимствований, в том числе, перефразирований. Однако, если студент просто скачал реферат с сайта готовых работ и сдал преподавателю, то такая работа не может быть оценена положительно.

Ниже мы рассмотрим оценку правомерности и корректности заимствований в некоторых частных случаях.

#### <span id="page-34-0"></span>3.8 Переводные заимствования

С ростом доступности систем автоматизированного перевода значительно увеличилась частота неправомерных переводных заимствований в учебных и квалификационных работах. В системе «Антиплагиат» реализован уникальный алгоритм обнаружения подобных заимствований. Модули поиска переводных заимствований [10] позволяют найти переводные заимствования со 100 мировых языков в любых сочетаниях.

Проверка осуществляется по модулям «Интернет», «Переводные заимствования по eLIBRARY.RU», «Переводные заимствования IEEE», СПС ГАРАНТ: аналитика. Обнаруженные переводные заимствования маркируются как совпадения (см. рис. 19). При оценке правомерности и корректности выявленных переводных заимствований также необходимо обратить внимание на фамилию автора, дату источника, наличие ссылок на источник и упоминание источника в списке литературы. Если, по мнению эксперта, переводное заимствование оформлено корректно, тип источника может быть изменен на цитирование (см. раздел 2 «Редактирование полного отчета»).

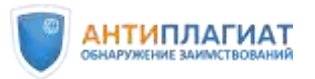

Если заимствование не оформлено или оформлено некорректно, необходим более детальный анализ. Убедиться, действительно ли выделенное системой текстовое совпадение является переводным заимствованием, можно сопоставив текст источника и проверяемого документа.

| Выделение<br>переводных<br><b>Chapaid: I Eleccolat: I Restributable emotionist - months</b><br>заимствований                               |      | Модуль<br>переводных<br>заимствовании                                                                                                    |                  |
|----------------------------------------------------------------------------------------------------|------|----------------------------------------------------------------------------------------------------|------------------|
| 2 G Robert                                                                                                    |      | three glassicity and film                                                                                                    | <b>BURGWITKS</b> |
| Veränderungen, die sich mit folgenden Matenen beschäftigen:<br>. office of the queen"<br>"the Governor General"<br>the Lieutenant General" | IDIT | The Editorial Atomy<br>Arryanse: 23 Apr 2021<br>and in orrest to<br><b>SAGOON # YESCHE 30</b><br><b>Ennoon</b> a ground it<br><b>CALL CARLES</b><br>■ 日 ノ D |                  |
| Rechte der Provinzen auf eine bestimmte Anzahl von Sitzen<br>im Parlament<br>80                                                            | 1021 | HE STATISTIC<br><b>Gillman Saber</b>                                                                                                    |                  |
| · der Gebrauch der englischen und französischen Sprache<br>· die Zusammensetzung des Obersten Gerichtshofes von                            | 1011 | Centranew<br>Moneywork (Trialer)                                                                                                    |                  |

Рисунок 19. Немецкоязычные переводные заимствования из франкоязычного источника.

*Как это сделать?*

*Шаг 1. В списке источников в полном отчете найдите Модуль поиска переводных заимствований и кликните по иконке «текст источника».*

*Шаг 2. На этой же странице откроется список совпадающих фрагментов исходного текста источника на языке оригинала (см. рис. 20).*

*Шаг 3. С помощью стрелок вперед-назад вы можете передвигаться по фрагментам переводных совпадений, сопоставить текст источника с текстом проверяемого документа и принять решение, имело ли место переводное заимствование (см. рис. 20).*

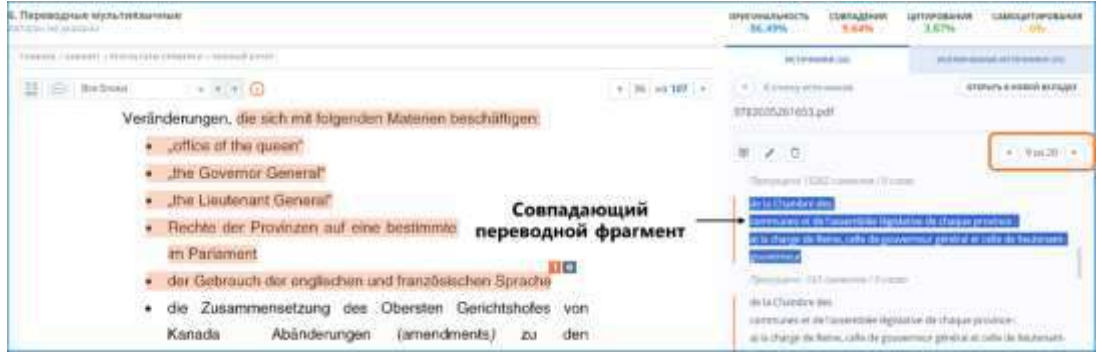

Рисунок 20. Совпадающие переводные фрагменты в работе и в источнике.

Если вы хотите увидеть полный перечень совпадающих фрагментов, нажмите кнопку «открыть в новой вкладке», откроется «Отчет по источнику». В этом отчете также будет отображаться исходный текст источника на языке оригинала (см. рис. 21)*.* 

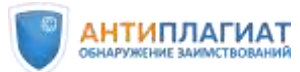

| <b>ИСТОЧНИКИ</b>                    | Отчет по источнику [01]                                                      |  |  |  |  |  |
|-------------------------------------|------------------------------------------------------------------------------|--|--|--|--|--|
| 9783035261653.pdf<br>[01]           | <b>E ПОКАЗАТЬ ТЕКСТ ПОЛНОСТЬЮ</b> / ПЕРЕЙТИ НА САЙТ ИСТОЧНИКА ( ) ИНФОРМАЦИЯ |  |  |  |  |  |
| не указано<br>[02]                  |                                                                              |  |  |  |  |  |
| Constitution<br>FOST                | 9783035261653.pdf                                                            |  |  |  |  |  |
| https://laws-lois.justice.g<br>[04] |                                                                              |  |  |  |  |  |
| Chier Majesty the Queen<br>(05)     | Гортуцено 27269 символов / В слов                                            |  |  |  |  |  |
| [96] CHer Majesty the Queen         | de la population canadienne, et la fédération est désormais                  |  |  |  |  |  |
| http://constitution.org/c<br>[07]   | composée de dix provinces et trois territoires                               |  |  |  |  |  |
| http://constitution.org/c<br>[00]   | Протощено 267487 синталов / 0 слов                                           |  |  |  |  |  |
| How Canadians Govern T.<br>FO91     | voirs du gouvernement ; (4) Les décisions des cours interprétant la          |  |  |  |  |  |
| THE CONSTITUTION ACT<br>[10]        | Constitution formelle ainsi que les principes qui sous                       |  |  |  |  |  |
| [73]<br>не указано                  | Прапущено 15574 символа / 0 слов                                             |  |  |  |  |  |
| rsn(c)-1903-0157ac.pdf<br>门团        |                                                                              |  |  |  |  |  |
| The British North Americ<br>[1]     | L'idée d'une legitimacy spill-over d'accords                                 |  |  |  |  |  |
| Constitution Acts, 1867 t<br>[34]   | constitutionnels négociés mais non ratifiés                                  |  |  |  |  |  |
| 20200224_1903-0157-AC<br>[15]       | L'idée, mise en avant après l'échec du référendum de Charlottetown,          |  |  |  |  |  |
| Constitution Arts. 1867 1<br>[10]   | mais également en Europe après la non-ratification du traité constitu-       |  |  |  |  |  |
| const e.pdf<br>[177]                | tionnel dans certains Etats membres                                          |  |  |  |  |  |

Рисунок 21. Отчет по источнику: текст источника на французском языке.

#### <span id="page-36-0"></span>3.9 Перефразирования

Перефразирование (рерайт) — прием, который широко используется в квалификационных работах и может служить как инструментом косвенного цитирования, так и способом скрыть неправомерные заимствования. Перефразирования обязательно должны сопровождаться ссылками на автора и/или источник. Без ссылок могут быть приведены идеи и концепции, объединенные в научную школу: «сторонники бихевиоризма утверждают…». Допустимо также упоминание общих концепций автора без точной ссылки: «еще Платон писал о…».

В локальном акте вуза желательно предусмотреть точное определение перефразирования и критерии, по которым можно оценить корректность подобных заимствований.

Модули поиска перефразирований в системе «Антиплагиат» позволяют находить заимствования, полученные путем изменения структуры предложений: замена слов на синонимы, перемещение частей текста, изменение словоформ и т.д. (см. рис. 22). Проверка осуществляется по модулям поиска Интернет, eLIBRARY.RU, IEEE, СПС ГАРАНТ: аналитика. Обнаруженные перефразирования помечаются как совпадения, в случае корректного оформления источники могут быть переквалифицированы в цитирования (см. раздел 2 «Редактирование полного отчета»).

Убедиться, действительно ли выделенное системой текстовое совпадение является перефразированием можно, сопоставив текст проверяемого документа и текст источника.

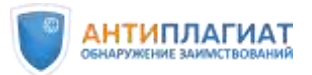

*Как это сделать?*

*Шаг 1. В списке источников в полном отчете найдите модуль поиска Перефразирования (см. рис. 22). Кликните по иконке «текст источника».* 

*Шаг 2. На этой же странице откроется список совпадающих фрагментов исходного текста источника (см. рис. 23).*

*Шаг 3. С помощью стрелок вперед-назад вы можете передвигаться по фрагментам совпадений, сопоставить текст источника с текстом проверяемого документа и принять решение, имело ли место перефразированное заимствование (см. рис. 23).*

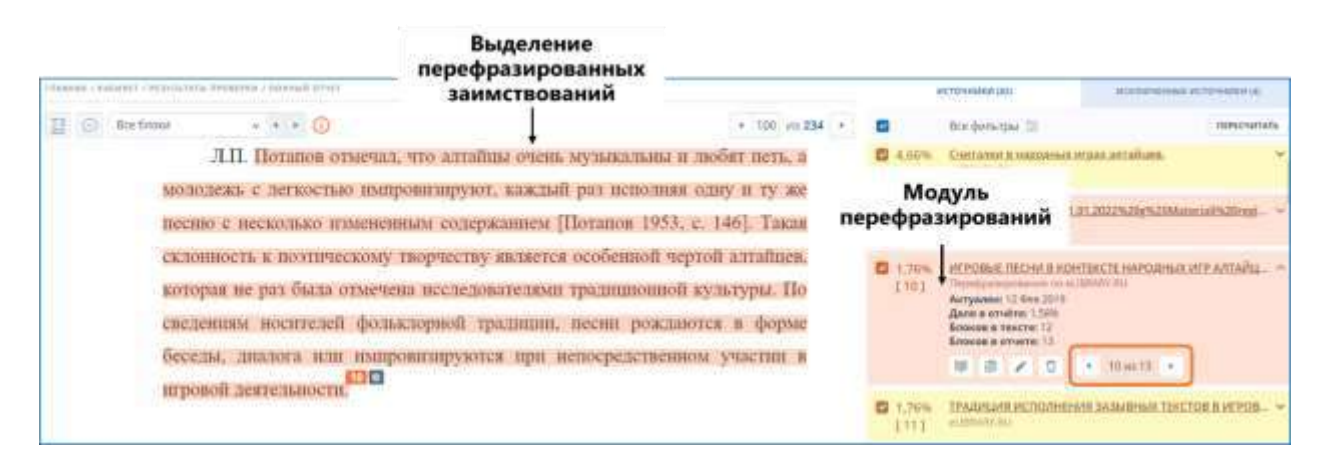

Рисунок 22. Выделение перефразированных заимствований и переход по фрагментам

#### совпадений из конкретного источника.

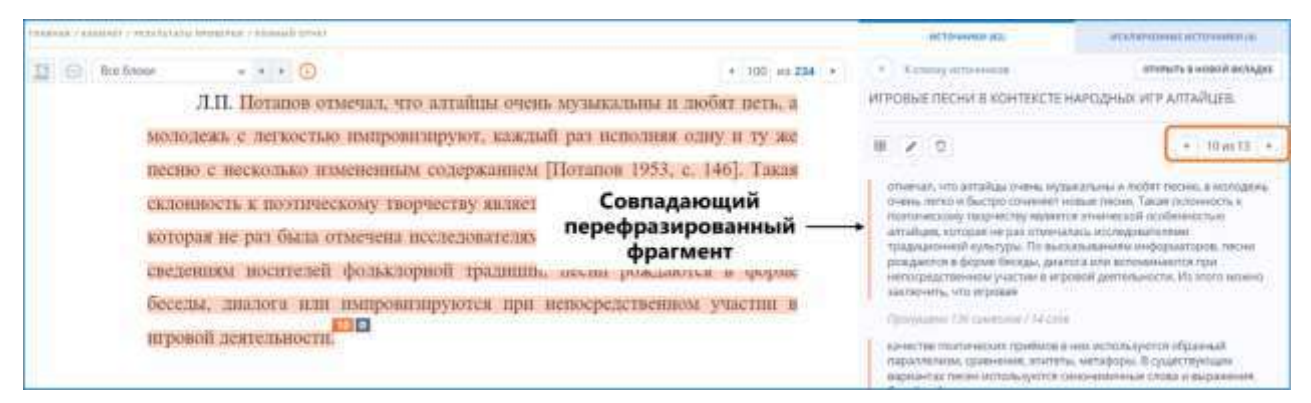

Рисунок 23. Совпадающие перефразированные фрагменты в работе и в источнике.

Если вы хотите увидеть полный перечень совпадающих фрагментов, нажмите кнопку «открыть в новой вкладке», откроется «Отчет по источнику». В этом отчете будет отображаться исходный текст источника (см. рис. 24)*.* 

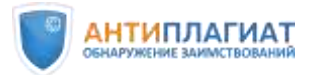

|                                                             | FRAMES - SEERING - PERSENANT INSTRUCTS - STATE - RENNAU RETEN ON BETWEENER                                                                                                    |
|-------------------------------------------------------------|----------------------------------------------------------------------------------------------------|
| источники                                                   | Отчет по источнику [10]                                                                                                    |
| BTL 'Allacook Custal BAkar                                  | "- прийти на сайт источника - «) имеютелдия                                                                                                    |
| ВШ Дисербадия<br>JEEL ARWOODS CHARACTERIZA                  | ИГРОВЫЕ ПЕСНИ В КОНТЕКСТЕ НАРОДНЫХ ИГР А                                                                                                    |
| (04) Antiumpegan<br><b>IFFIC</b> , we promised              | Thinkyquives JMSA container / 312 crossic                                                                                                    |
| FIRE FIECO HAIE COCTRINARY                                  | народные перевы исследователь втервые божно подребно рассматривает игровые перев однажным кохондовы? Он спределяет игровью прохожда-                                                                                                    |
| IRTI Telepurinkalk sulatta dores-                           | сихиратиновий вид народного ускусства, объединяющий песни с терсками и играни, методно с двноениями и действиями, Алгайская народная<br>этра воспречимается как согласованных коллективное движение по кругу или между ождами с обязательным плоровождением лесний и плиской.          |
| <b>SEL Cramster &amp; Hapopininia</b>                       | Реслидователь обращает внамники на происхождение и развития игровой писни. По нго мнінкою, угры и писни в даликом прощили имени тесную<br>пивы. Присулствие традиционных форм мер и писенных деалогля в вставской ізнаьбе навнего тому доказательством                                 |
| 1991 Negotitukisti kutkiks/11.0                             | Латуцино 271 однаст / 32 стави-                                                                                                    |
| THE SEPODAR RECHER ECH.<br>THE TRAQUESTROPHER.              | песня получила в 33-е и послевовные годы. По бодие исполнения игровых песен Т.С. Ткогличев выделил унисонные и хорородные люсни, из которых<br>наиболее распространенным полякток унисонный тип испроизния. Характерной пообенностью песен он считает униренный тенгі, соответствующей |
| 2112 VEYORUE TECHN & KDH.<br><b>ГЕП. ЧОРИКСПООМА ВЕБ ДИ</b> | ппрозвесии деловние эправоди. Рассматривая содержания некоторых народных игр атпавдах, фольклорахт приводит тексты песны которые<br>исполняются в определённых играх (3, с, 38 - 42). Чуть позднее известный фольклорист С.С. Сурязьков в работе «Аптай фольклор» рассматривал         |
| 1541 % 51781 October 2019 C.                                | песно, исполненные во время проведения народных игр и праздников. Он отметит, что такие песни приглашали людей к играка и праздником (4, с.<br>1901 Throssead mechan                                                                                                    |
| <b>ITEL</b> Скоротоверные в народи                          | Пресудавая тративная главная                                                                                                    |
| FHI: CKDPONISOPAFIEMP                                       | выполненый фунций в игровой дептрыности. В зависимости от игровой деятельности, премени и пространства его оснаетленным, мы выделили                                                                                                    |
| <b>ETTI: Parrishment Atencoid Hour</b>                      | песни, годиржащие приглашение или выхов к лере и писне, лопровох дающих и завиршающие игровые действие                                                                                                    |

Рисунок 24. Отчет по источнику: исходный текст до перефразирования.

#### <span id="page-38-0"></span>3.10 Шаблонные фразы. Научные термины

Очевидно, что ни одна ВКР не обходится без использования устоявшихся речевых конструкций, характерных для научного стиля речи. Как корректно учесть подобные совпадения при проверке на заимствования?

Модуль поиска шаблонных фраз позволяет определить наличие в проверяемом документе общеупотребительных (шаблонных) выражений: наименования вузов, предприятий и организаций, названия органов власти, вводные слова, устойчивые речевые обороты, названия нормативных и судебных актов и т.п. Указанные фрагменты помечаются зеленым цветом и учитываются в показателе «Цитирование» (см. рис. 25). Как правило, наличие в работе шаблонных фраз не оказывает значительного влияния на процент оригинальности. Основное внимание стоит обратить на крупные заимствования – один абзац и более. Однако, при необходимости проверяющий может отключить соответствующие фрагменты в отчете (см. раздел 2 «Редактирование полного отчета»).

Приведем несколько примеров шаблонных выражений:

- *При этом следует подчеркнуть, что…*
- *Для достижения этой цели были поставлены следующие задачи…*
- *Следовательно, можно сделать вывод о том, что…*
- *Есть не что иное как…*
- *Данная работа состоит из…*
- *Находящееся на территории Российской Федерации и др.*

Если шаблонное выражение ошибочно выделено системой как совпадение (например, название вуза, факультета, кафедры), то у вас есть возможность улучшить работу системы

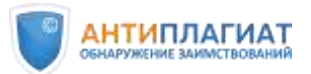

«Антиплагиат». Мы рекомендуем составить список шаблонных фраз(название вашего вуза, факультета, кафедры и пр.) и выслать для добавления в словарь модуля поиска шаблонных фраз в адрес службы заботы о клиентах компании «Антиплагиат»<sup>9</sup>.

| PRENNER - PERSONAL LIBERATURE / INVESTIGATION OF THE                   | Выделение<br>шаблонных фраз                                                                                                    |                         | Модуль<br>Шаблонные фразы                                                                   | painting researched by Chinesessa Line |  |
|------------------------------------------------------------------------|----------------------------------------------------------------------------------------------------|-------------------------|---------------------------------------------------------------------------------------------|----------------------------------------|--|
| El Badway<br>$+ + 0$                                                   | $A$ ( $T$ ) and $\left\langle A\right\rangle$                                                                                  |                         | <b>Boldstates</b> III                                                                       |                                        |  |
| уркивовеннивание спроса и предложения является результатом компромноса | Соотношение спроса и предложения выдвется одной из основных<br>проблем которую призван решить маркетниг. В большинстве случаев | <b>C2</b> 0.68%<br>1271 | se pubblo<br>Armyanaw 25 Can 2022<br><b>Admission of Street TWO</b><br>Breakow a smarre: IT |                                        |  |
| как со стороны потребителя, так и со стороны производителя.            |                                                                                                    |                         | 第1章 / 0 · 5mIl ·                                                                            |                                        |  |
| ценностью и характеристиками, которые в совокупности со спросом визнот | Товар - это материально осязаемый предмет, наделённый некоторой                                                                | 1281                    | Mirraniumi aindepensary<br>Wespart David                                                    |                                        |  |
| влияет полезный эффект от его использования.                           | на его пенность, а, следовательно, и на конечную пену. На неиность товара                                                      | 1291                    | Материалы конференции<br>Philippines Treat?                                                 |                                        |  |
|                                                                        |                                                                                                    | 1331                    | Magnetized wethers restalize.<br>11 Carried an Antiques Mar-                                |                                        |  |

Рисунок 25. Выделение шаблонных фраз.

Очевидно, что использование в студенческой работе научных терминов является правомерным. Однако, система «Антиплагиат» может выделять достаточно длинные термины (свыше 4-5 слов) как совпадения в силу того, что такие же термины использовали другие авторы в своих работах. Как правило, выделение научных терминов не оказывает существенного влияния на процент оригинальности, поэтому проверяющему рекомендуется просто проигнорировать такие совпадения и сосредоточиться на более «крупных»: от 1 абзаца и больше. Однако, при необходимости такие фрагменты могут быть отключены путем редактирования отчета (см. раздел 2 «Редактирование полного отчета»).

# <span id="page-39-0"></span>3.11 Библиография

 $\overline{a}$ 

Если список литературы не был исключен из проверки при загрузке файла (см. п. 1.3), то модуль поиска Библиография автоматически определит и выделит в проверяемом документе библиографию (список литературы) независимо от стандарта оформления и языка. При этом соответствующие фрагменты учитываются как цитирование (см. рис. 26). Данные фрагменты можно отключить (подробнее см. раздел 2 «Редактирование полного отчета»).

Предварительно мы рекомендуем удостовериться, что список литературы не был заимствован полностью.

© Компания «Антиплагиат» 2018-2024 Все права защищены

<sup>9</sup> [support@antiplagiat.ru](mailto:support@antiplagiat.ru), тел. 8 (800) 777-81-28 доб. 2, +7 (495) 223-23-84 доб. 2, 8 (800) 004-00-21 доб. 2 (для Казахстана)

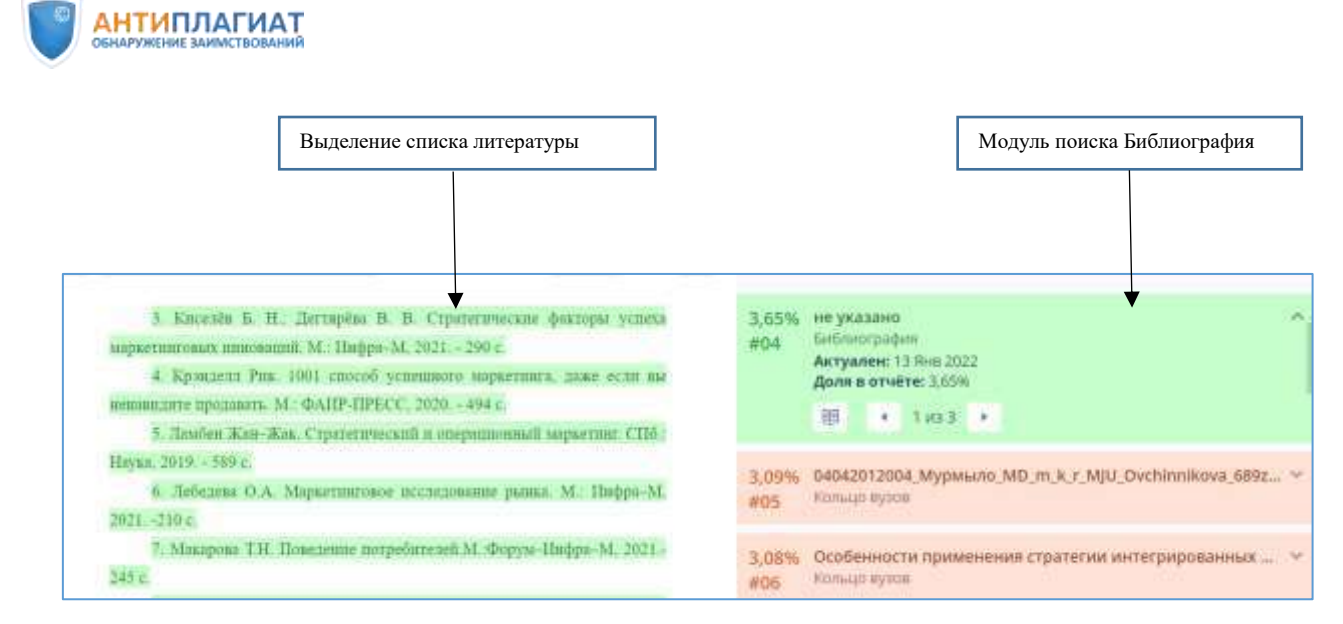

Рисунок 26. Выделение библиографии.

#### *Как это сделать?*

*Шаг 1. Снимите «галочку» с модуля поиска «Библиография», нажмите кнопку «Пересчитать».* 

*Шаг 2. Если после этого вы видите, что весь список литературы или значительная его часть выделены как совпадение с одним источником, это может означать что список литературы был скопирован, необходим более детальный анализ. Если как совпадение или цитирование выделены лишь отдельные фрагменты из разных источников, то все в порядке.* 

*Шаг 3. Верните «галочку» на место и вновь нажмите «Пересчитать». После выполнения такой проверки вы можете отключить фрагмент со списком литературы.*

ВНИМАНИЕ! В настоящее время сноски из текстовых файлов, загруженных в формате PDF, извлекаются системой «Антиплагиат» и проверяются на заимствования. Сноски видны как в текстовом, так и в исходном виде полного отчета. Соответственно, постраничные библиографические ссылки, оформленные как сноски, могут быть отнесены системой к цитированию (модуль «Библиография») или к совпадению (см. рис. 27). При анализе полного отчета следует исходить из того, что библиографические ссылки являются правомерными заимствованиями. При необходимости соответствующие текстовые блоки можно отключить при помощи инструментов редактирования полного отчета.

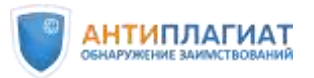

Сноски из файлов, загруженных в формате DOCX, не извлекаются и не проверяются на заимствования. Сноски видны только в исходном виде полного отчета. В текстовом виде сноски не отображаются.

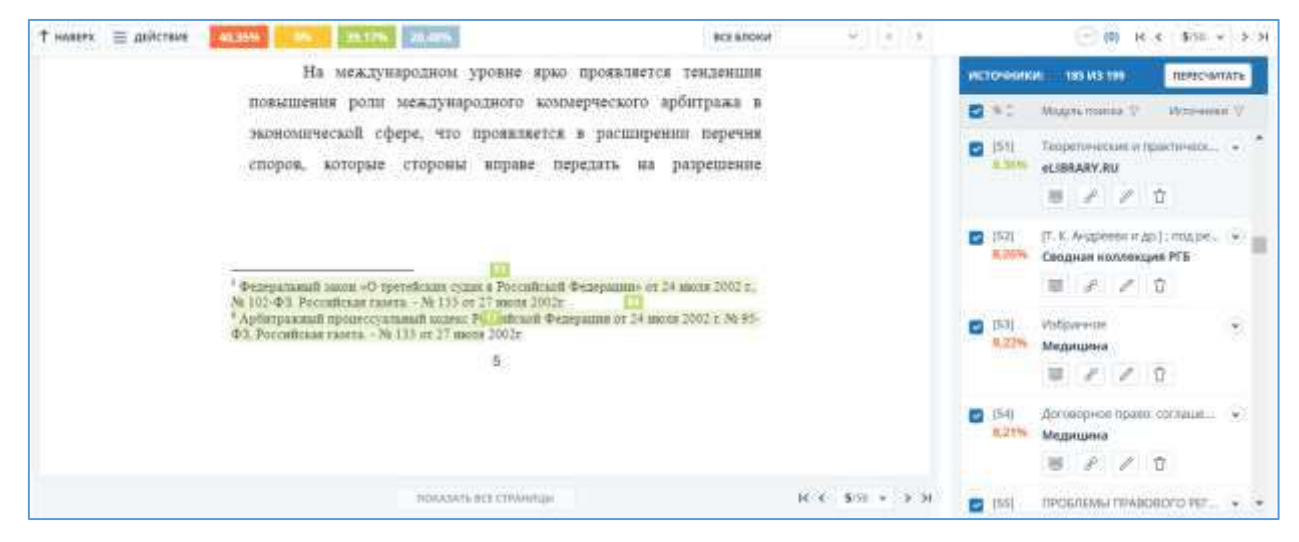

Рисунок 27. Постраничные библиографические ссылки выделены как цитаты.

#### <span id="page-41-0"></span>3.12 Цитаты из нормативных документов

В работах по праву, экономике, налогообложению, бухгалтерскому учету и аудиту могут быть использованы цитаты из нормативно-правовых и судебных актов, форм налоговой и бухгалтерской отчетности и т.п. Благодаря модулю «СПС ГАРАНТ: нормативно-правовая документация» такие фрагменты маркируются как цитаты независимо от оформления (см. рис. 28). При определении требований к оригинальности работ по указанным направлениям подготовки необходимо учитывать возможный объем цитирования нормативных актов и не предъявлять завышенных требований к оригинальности подобных документов.

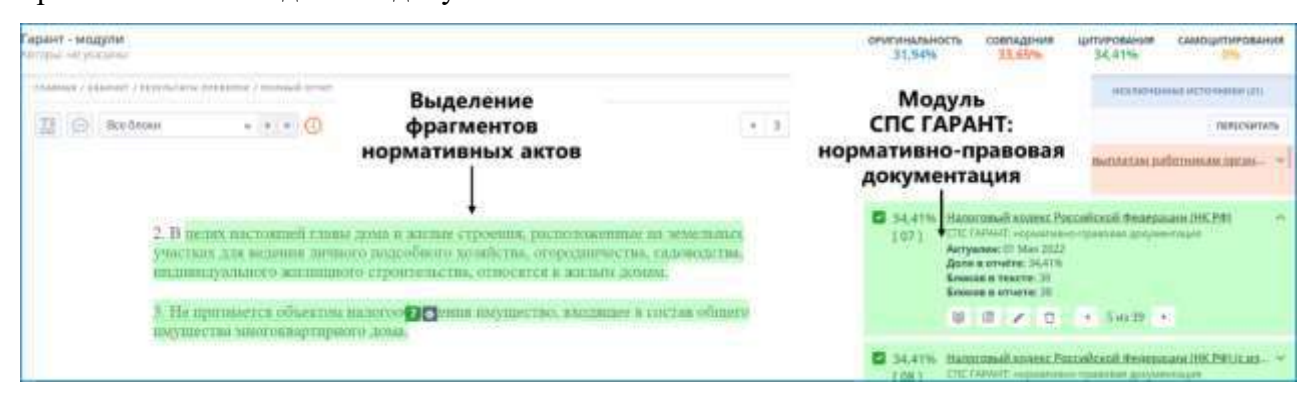

Рисунок 28. Выделение фрагментов нормативно-правовых документов.

42

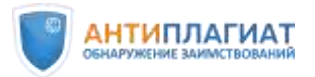

Вместе с тем в указанных работах можно встретить и неправомерные заимствования из авторских материалов, постатейных комментариев и книг. Поэтому при проверке необходимо иметь в виду, что проверки осуществляются по двум модулям:

Модуль «СПС ГАРАНТ: нормативно-правовая документация» включает все виды правовой информации. Совпадения с источниками из данного модуля автоматически определяются как цитирования.

Модуль «СПС ГАРАНТ: аналитика» включает книги, материалы СМИ, авторские консультации, научные публикации по проблемам теории права, налогообложения, бухгалтерского учета и финансового аудита. Если подобные фрагменты текстов не были оформлены автором проверяемого документа как цитаты, то они определяются системой «Антиплагиат» как совпадения.

#### <span id="page-42-0"></span>3.13 Типовые методики

 $\overline{a}$ 

Для работ по техническим направлениям подготовки характерно использование типовых методик. Например, типовой методики расчета какого-либо оборудования или инструкции по технике безопасности. В работах по психологии, педагогике могут использоваться одинаковые психологические методики или тесты, опросные листы. Можно привести достаточно много примеров, когда один и тот же фрагмент текста будет обязательно повторяться во всех работах обучающихся. Очевидно, что такой фрагмент может быть промаркирован системой «Антиплагиат» как совпадение, что значительно снизит оригинальность работы.

Мы рекомендуем включать подобные типовые тексты в «Индекс одобренных документов»: в этом случае совпадения с такими текстами будут по умолчанию помечены системой как цитирования. Кроме того, у проверяющего эксперта будет основание вручную отключить совпадения с «Индексом». Порядок формирования «Индекса одобренных документов» необходимо отразить в Регламенте вуза и вменить в обязанность администратору системы. Подробнее о формировании индекса одобренных документов см. в руководстве администратора. $^{10}$ 

#### <span id="page-42-1"></span>3.14 Обнаружение заимствованных изображений

С 2022 года в системе «Антиплагиат» доступен функционал поиска заимствованных изображений<sup>11</sup>. Этот функционал может быть полезен при проверке работ по таким

 $10$  Формирование индекса одобренных документов см. «Руководство администратора» [6]

 $11$  На момент выхода методических рекомендаций функционал подключается по запросу организации

<sup>©</sup> Компания «Антиплагиат» 2018-2024 Все права защищены

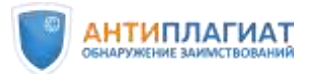

направлениям как медицина, ветеринария, фармакология, геология, металлургия и др., где часто используются рисунки, фотографии, рентгеновские снимки и т.п.

Алгоритм помогает обнаружить заимствования изображений из других документов даже с учетом их видоизменений. Результатом поиска будет показ заимствованного изображения, а также оригинального изображения из источника и ссылка на данный источник. Для поиска заимствованных изображений необходимо проверять документы в формате pdf.

*Как это сделать?*

*Шаг 1. После проверки текста на заимствования необходимо зайти на отдельную страницу результатов проверки, перейти во вкладку «Поиск по изображениям» и нажать кнопку «Искать заимствования» (см. рис. 29).*

*Шаг 2. Система выведет предупреждение, что осуществляется поиск и данный процесс может занять некоторое время. Вы можете вернуться на данную вкладку позже.*

*Шаг 3. Если в документе были обнаружены заимствованные изображения, для изучения полученных результатов необходимо нажать кнопку «Посмотреть».*

*Вы увидите изображение из документа, изображение из источника, ссылку на источник, а также оценку схожести изображений – число от 0 до 1, которым обозначается вероятность заимствования. Чем ближе число к 1, тем более вероятно, что изображение было заимствовано (см. рис. 30).*

*В случае, если заимствованные изображения не обнаружены, будет выведено следующее сообщение: «Поиск завершён. В документе не были обнаружены заимствованные изображения».*

*Шаг 4. Проанализируйте найденные изображения и примите решение о допуске/недопуске работы к защите в случае подтверждения неправомерности заимствования изображений в соответствии с существующим в вашей организации Регламентом*.

 $\overline{A}$ 

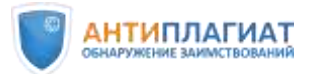

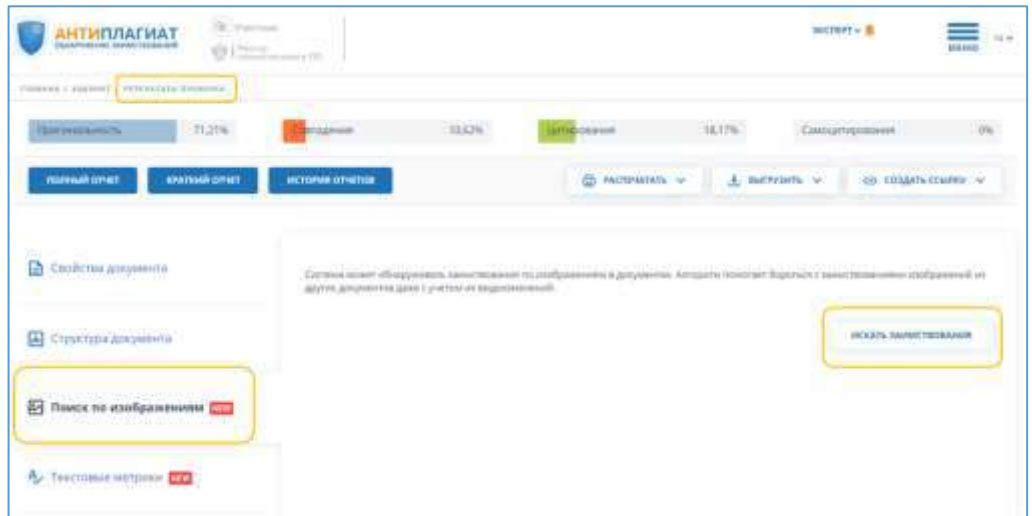

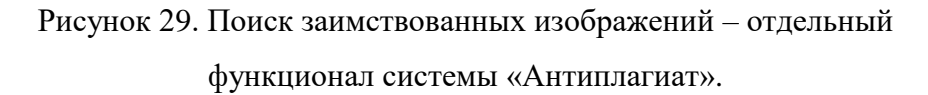

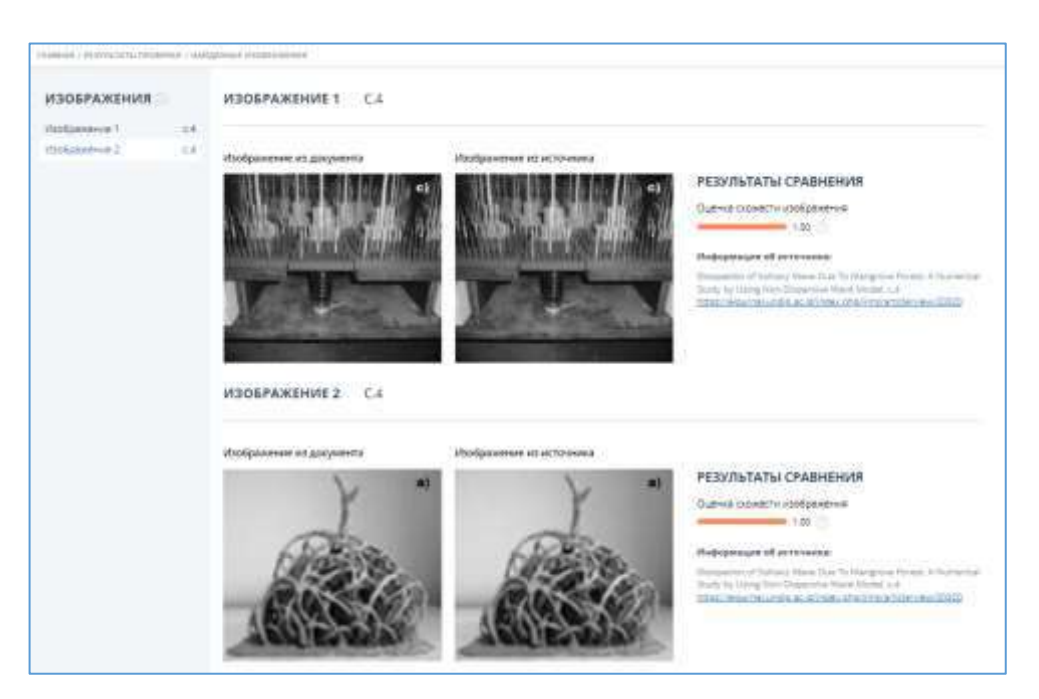

Рисунок 30. Результат поиска заимствованных изображений.

Как и в случае проверки текстовых фрагментов, для принятия решения о правомерности использования того или иного изображения, эксперт должен проверить наличие ссылки на источник заимствования в тексте и в списке литературы. Если ссылка есть – это правомерное заимствование. При этом необходимо понимать, что одно и то же изображение может находиться на разных сайтах, в разных репозиториях – поэтому ссылка

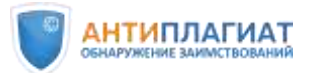

не обязательно должна вести на тот же источник, который обозначила система «Антиплагиат».

На момент выхода методических рекомендаций система «Антиплагиат» проверяет на заимствования изображения с хорошо развитой текстурой: рисунки, рентгеновские снимки, фотографии. Проверка схем, диаграмм, чертежей, графиков, географических карт пока

недоступна. Подробнее с темой обнаружения заимствованных изображений можно ознакомиться в записи вебинара «Верь глазам своим: использование изображений в научных публикациях», проведенного компанией Антиплагиат совместно с Ассоциацией научных редакторов и издателей (АНРИ) [14].

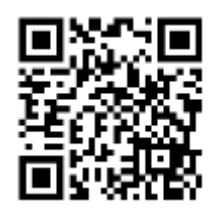

#### <span id="page-45-0"></span>3.15 Чертежи, схемы, графики

Наличие в работе чертежей, схем, графиков и диаграмм никак не влияет на процент оригинальности, поэтому нет необходимости удалять изображения из файла перед загрузкой в систему. Разве что размер файла превышает 100 Мб, и изображения удаляются с целью сделать его менее «тяжелым».

Отметим, что при использовании функции оптического распознавания текста (OCR) тексты из изображений (названия, подписи и т.п.) будут извлечены и проверены на наличие заимствований. Однако подписи могут быть стандартными, а чертежи или рисунки абсолютно разными. И наоборот, изображение может быть скопировано, а текст изменен. Поэтому мы не рекомендуем делать выводы о заимствовании изображений в работе без дополнительного анализа.

#### <span id="page-45-1"></span>3.16 Таблицы

 $\overline{a}$ 

Таблицы не являются связным текстом, поэтому, если таблица имеет стандартную шапку и/или наименования строк/столбцов, она может быть целиком выделена системой «Антиплагиат» как совпадение, даже если данные являются оригинальными<sup>12</sup>.

В то же время случаи фальсификации данных в таблицах не так уж редки. Например, недобросовестные авторы могут поменять заголовок, даты, названия строк и/или столбцов таблицы, а сами данные заимствовать без ссылки на источник. Поэтому в любом случае эксперту необходимо внимательно отнестись к оценке оригинальности таблиц.

<sup>12</sup> На момент публикации ведется разработка нового функционала в системе «Антиплагиат» по выявлению таблиц в тексте. Следите за новостями.

<sup>©</sup> Компания «Антиплагиат» 2018-2024 Все права защищены

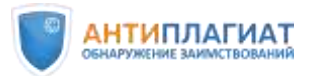

Если рядом с таблицей приведена ссылка на источник, откуда таблица была заимствована или на основе которого она была составлена автором работы, то можно сделать вывод о правомерности заимствования. Соответствующий источник в полном отчете может быть переквалифицирован экспертом в цитирование (см. п. 2.1).

В случае, когда данные в таблице получены автором работы самостоятельно, такой блок при проверке можно отключить, и система будет учитывать его как оригинальный текст (см. п. 2.3).

В случае совпадения данных с источником и отсутствия ссылки можно сделать вывод о неправомерном заимствовании и даже о фальсификации данных.

Объемные таблицы рекомендуется выносить в приложение, которое следует исключать из проверки при загрузке документа в систему.

# <span id="page-46-0"></span>3.17 Формулы. Программный код

Математические, физические, химические и другие формулы, программный код<sup>13</sup> не проверяются системой «Антиплагиат», т.к. не являются связным текстом. Тем не менее, фрагменты, содержащие формулы, могут быть выделены как совпадения, например, если совпадает поясняющий текст. В этом случае рекомендуем или игнорировать подобные выделения, или отключать соответствующие текстовые блоки (см. п. 2.3).

#### <span id="page-46-1"></span>4 Принятие решения

 $\overline{a}$ 

На основании проведенной экспертной оценки принимается решение о соответствии проверяемой работы требованиям, предъявляемым вузом к оригинальности ВКР или других учебных работ.

Рекомендуем ознакомиться с фрагментом вебинара «Проверка дипломных работ (ВКР) в системе «Антиплагиат». Мастер-класс онлайн», где показан процесс анализа реальных студенческих работ [16].

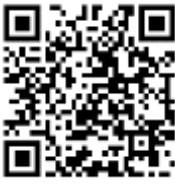

#### <span id="page-46-2"></span>4.1 Оценка работы или отправка на доработку обучающемуся

Если загрузка работ осуществляется через «Кабинет студента», то в «Кабинете преподавателя» обучающемуся может быть выставлена оценка в соответствии с выбранной

<sup>13</sup> На момент публикации ведется разработка специального сервиса для проверки программного кода на заимствования

<sup>©</sup> Компания «Антиплагиат» 2018-2024 Все права защищены

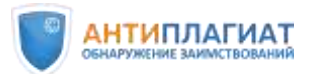

 $\overline{a}$ 

шкалой<sup>14</sup>. Если работа не соответствует предъявляемым в учебном заведении требованиям, она может быть отправлена студенту на доработку. При необходимости проверяющий может внести замечания и рекомендации для обучающегося по доработке ВКР, а также оставить комментарии о проверке «для себя».

*Как это сделать?*

*Шаг 1. Используйте меню действий в левом верхнем углу полного отчета (см. рис. 31)*

*Шаг 2. Нажмите ссылку «Оценить работу» в выпадающем списке<sup>15</sup> . Откроется форма «Оценка работы» (см. рис. 32). В верхнем* 

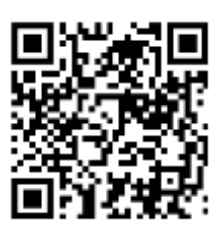

*поле оставьте рекомендации и комментарии для студента. Студент увидит их в личном кабинете. В нижнем поле при необходимости вы можете написать комментарий «для себя», обосновать оценку, указать, рекомендована ли ВКР к защите. Этот комментарий студенту недоступен.*

*Шаг 3. Если ВКР соответствует требованиям университета, выберите оценку и нажмите кнопку «Сохранить». Если принято решение об отправке ВКР на доработку, поставьте «галочку» в соответствующем поле (см. рис. 32). В этом случае текущая попытка будет использована<sup>16</sup>, и у студента появится возможность загрузки исправленной работы в рамках новой попытки.*

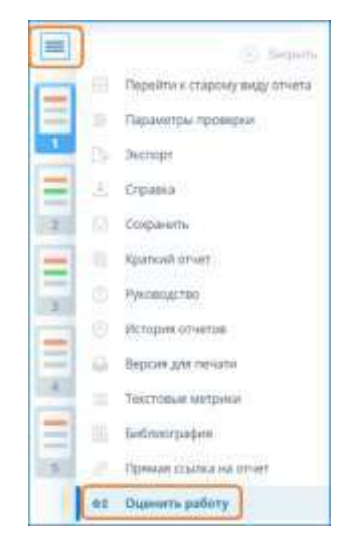

Рисунок 31. Выбор вкладки «Оценить работу».

<sup>14</sup> Выбор шкалы осуществляется при создании задания. Подробнее см. «Руководство преподавателя» [5]

<sup>15</sup> Кнопка «Оценить работу» и функция «Отправить на доработку» доступны только при работе из «Кабинета преподавателя»

<sup>16</sup> Количество попыток (от 1 до 5) настраивается при создании задания. Подробнее см. «Руководство преподавателя» [5]

<sup>©</sup> Компания «Антиплагиат» 2018-2024 Все права защищены

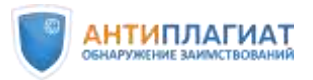

Отметим, что выставление оценки проверяющим опционально, не является обязательным и зависит от локального акта вуза. Выставленная оценка свидетельствует лишь об успешном прохождении проверки на заимствования, но никак не о защите ВКР.

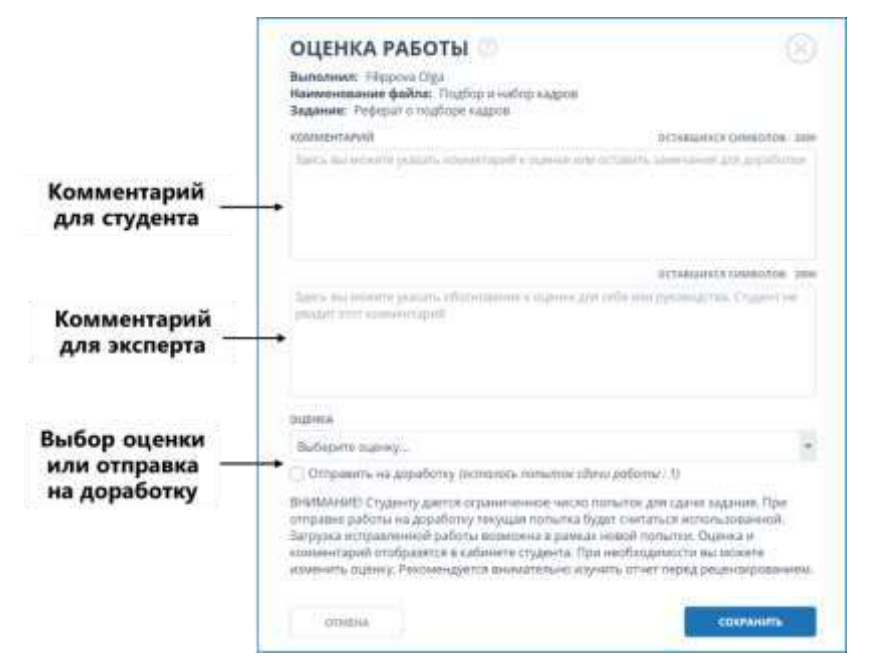

Рисунок 32. Оценка работы или отправка ее на доработку.

#### <span id="page-48-0"></span>4.2 Сохранение отчета. Формирование справки.

После завершения редактирования полный отчет можно сохранить, распечатать или экспортировать в формат PDF. Если отчет был отредактирован с пересчетом результатов, он будет сохранен автоматически в истории отчетов.

*Как это сделать?*

*Шаг 1. Нажмите кнопку «Сохранить» из выпадающего меню действий в левом верхнем углу полного отчета (см. рис. 33). Откроется окно сохранения отредактированного отчета.* 

*Шаг 2. Здесь вы можете при необходимости оставить ваши комментарии, например, о внесенных изменениях.*

*Шаг 3. Для того, чтобы распечатать отчет, используйте строку «Версия для печати», а для экспорта отчета в формат PDF – кнопку «Экспорт» (см. рис. 33).*

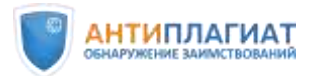

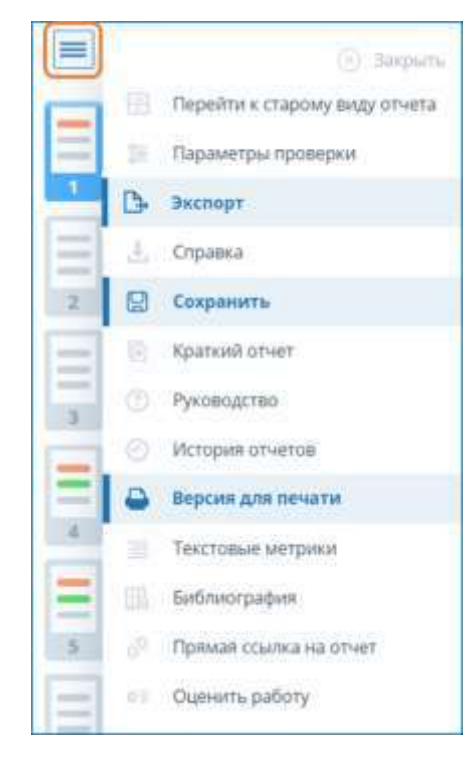

Рисунок 33. Сохранение отчета, экспорт в pdf и переход в версию для печати.

Также при необходимости в системе «Антиплагиат» можно сформировать Справку «О результатах проверки текстового документа на наличие заимствований».<sup>17</sup>

*Как это сделать?*

 $\overline{a}$ 

*Шаг 1. Воспользуйтесь кнопкой «Справка» в выпадающего меню. Общий вид справки представлен на рис. 34.*

*Шаг 2. Заполните название подразделения и при необходимости отредактируйте Ф.И.О. проверяющего.*

*Шаг 3. Нажмите кнопку «Сформировать справку». Справка сохранится в формате pdf.*

Отметим, что сформированная в системе «Антиплагиат» справка не является юридически значимым документом, а предназначена для упрощения документооборота вуза. Справка должна быть заверена подписью проверяющего и печатью вуза.

<sup>17</sup> Если загрузка работы шла через кабинет студента, то в справке автоматически появляется информация о статусе оценки.

<sup>©</sup> Компания «Антиплагиат» 2018-2024 Все права защищены

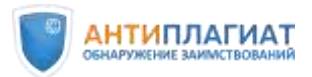

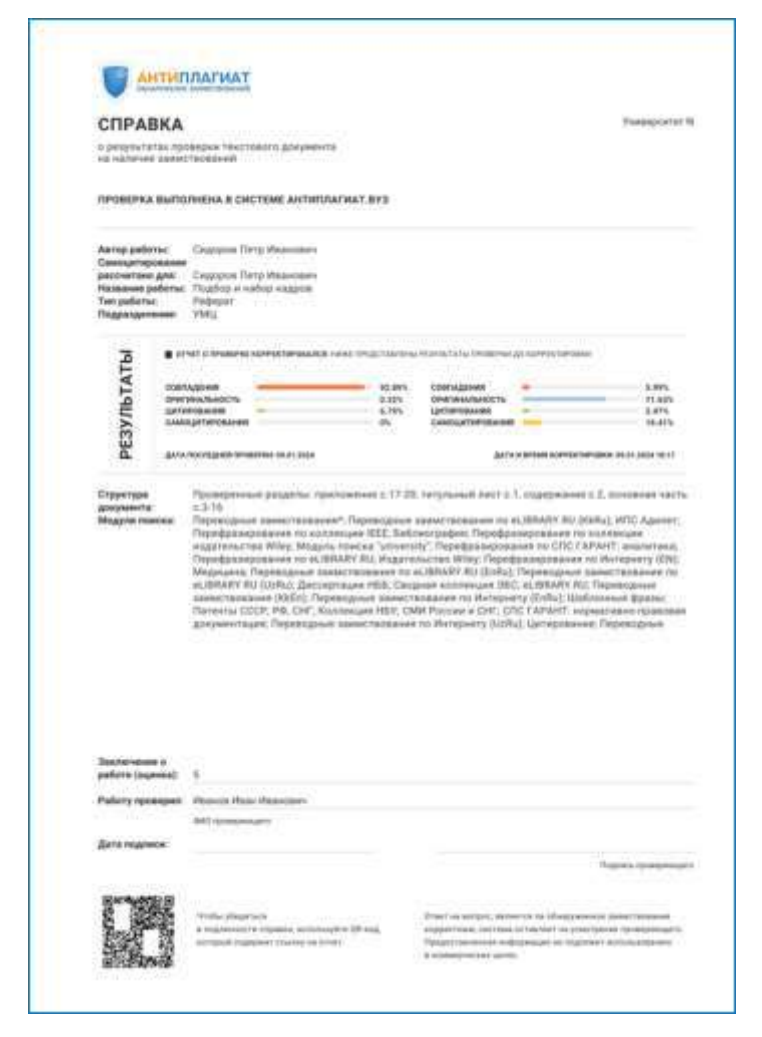

Рисунок 34. Справка о результатах проверки.

Более подробно ознакомиться с процессом формирования справки можно в руководстве пользователя [6] и в записи вебинара «Взаимодействие Преподаватель-Студент в системе "Антиплагиат"». [17]

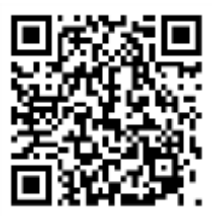

Для проверки подлинности справка всегда снабжена QR-кодом.

<span id="page-51-0"></span>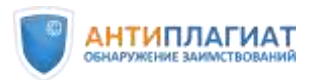

# ПРИЛОЖЕНИЕ 1.

#### Примеры оценки правомерности заимствований

**Пример 1.** В тексте проверяемой работы обнаружен значительный фрагмент совпадений с текстом из источника № 4, модуль поиска Интернет Плюс (см. рис. 35).

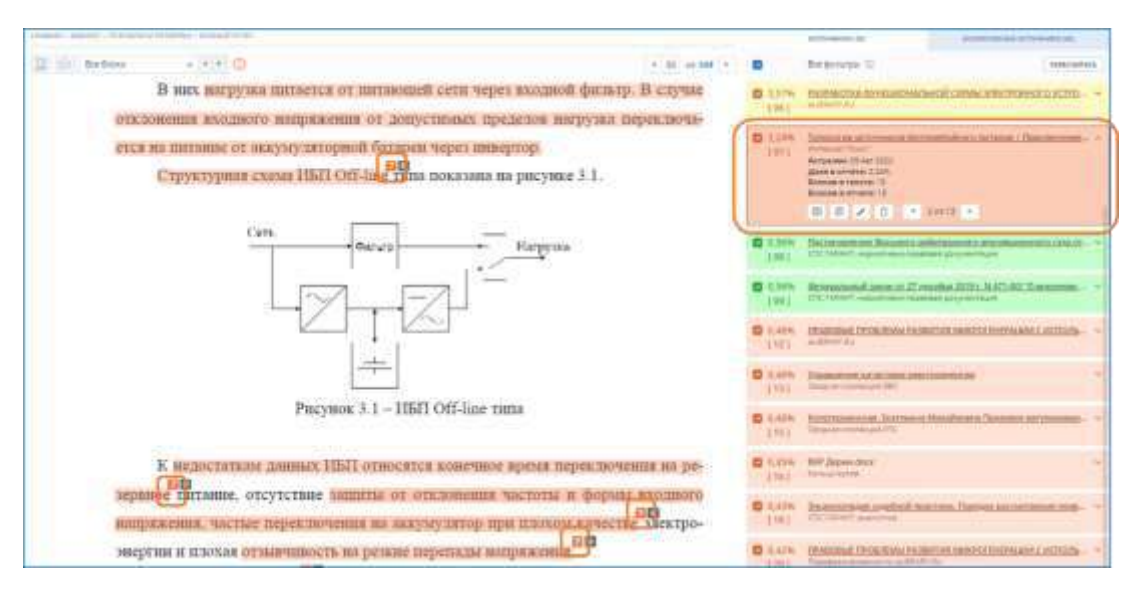

Рисунок 35. Значительные фрагменты заимствованного текста из Интернета.

Фрагмент ВКР совпадает с текстом статьи, размещенной в блоге «Приключения электроника». При изучении блога становится понятно, что его ведет тот же студент, чью работу мы проверяем, он написал данную статью и процитировал в своей ВКР (см. рис. 36).

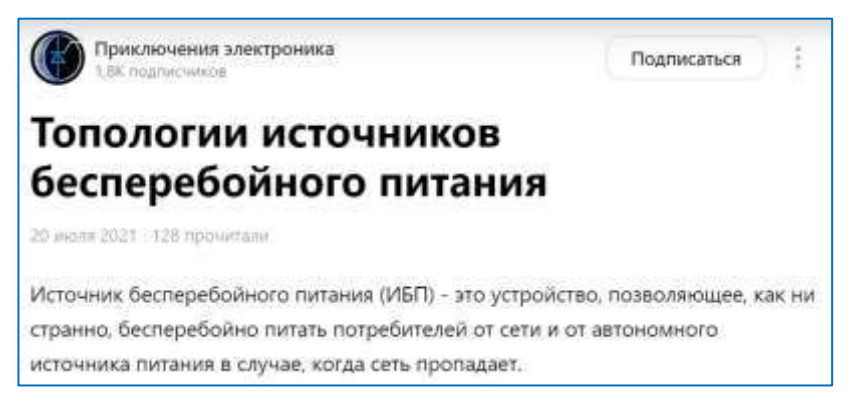

Рисунок 36. Автор выпускной работы является автором процитированной статьи.

Таким образом, имеет место добросовестное самоцитирование, тип источника №4 может быть изменен с совпадения на самоцитирование. (см. раздел 2 «Редактирование полного отчета»).

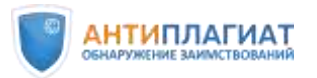

**Пример 2.** В ВКР присутствует значительный фрагмент заимствованного текста без следов переработки, никак не связанный с автором работы: источник № 4, модуль поиска Интернет Плюс. Кавычки не проставлены, указание на автора или библиографическая ссылка отсутствуют, источник – сайт готовых студенческих работ (см. рис. 37, 38). Можно сделать вывод о неправомерном заимствовании.

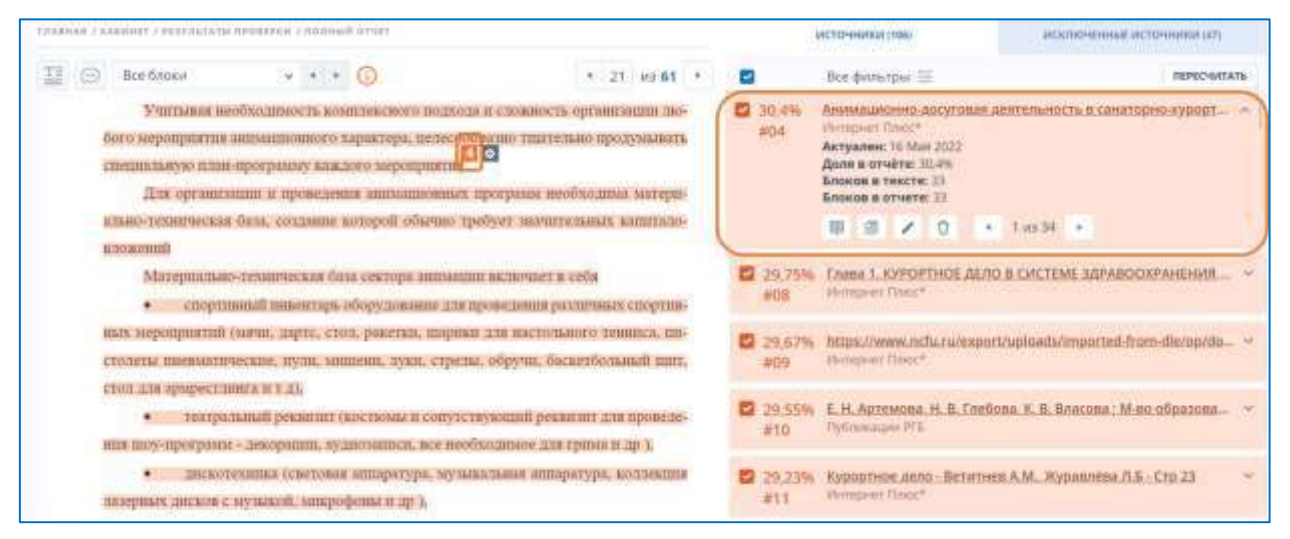

Рисунок 37. Значительный фрагмент заимствованного текста без следов переработки.

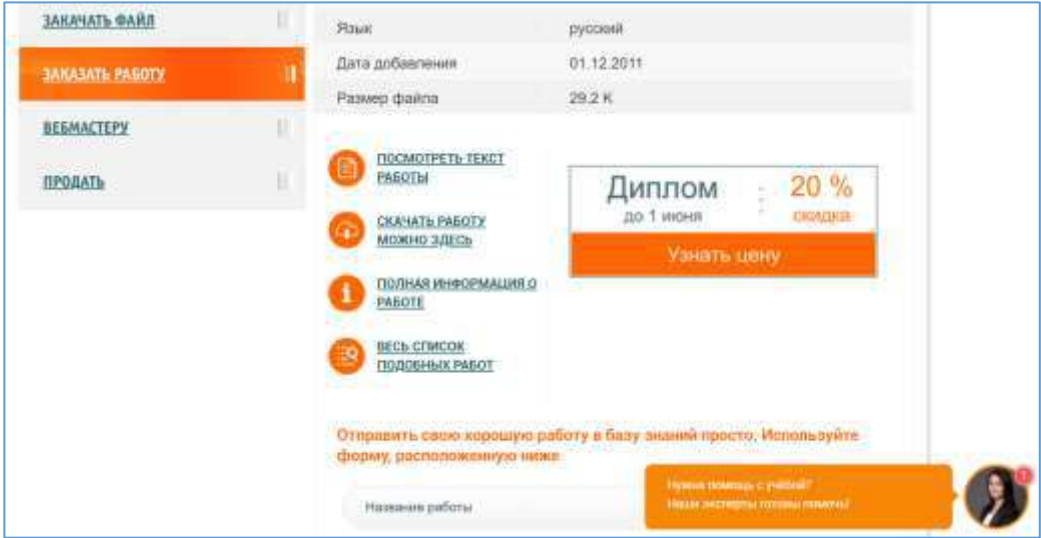

Рисунок 38. Источник совпадений – сайт готовых работ.

**Пример 3.** В ВКР присутствует значительный заимствованный фрагмент, помеченный системой «Антиплагиат» как совпадение. При анализе фрагмента выясняется, что это косвенное цитирование: студент указывает фамилию автора, а затем передает

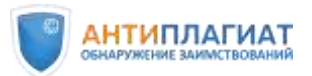

фрагмент текста источника своими словами. Кроме того, есть значок, обозначающий, что упомянутый источник указан в библиографическом списке данной работы (см. рис. 39).

**AAAAAA - saasuurt / PelosufAtur P ACTORMENT INC.**  $\overline{\mathbb{H}}\oplus\mathbb{H}$  Reflying  $-1.00$  $+166$  en 100  $+1$ e **Recipitation** B Песледования Зудова пеканьтного, что при питервальном опенивании ■ 2.2% МЕТАНОАВЛЬ СЕРВИСА ПОТОКОВОЙ ОБРАБОТКИ СОБЫТИЙ. вктивных принил выходные параметры могут рассматривнться как  $1021$ вешественные функции: **D** AS2N https://esu.cos.cu/dispertation/0\_RGe/00KVy0815H4R2(13/00 Предположим, правило г прест в' входиму и пг выходных параметров.  $1041$ на которых m выходных вещественных параметров зависят от и входных **D** Atlêts Zunter Avenue Business ON A DIVISIONAL PROчисловых параметров либо вещественного, либо преобразуемого к  $[05]$ Aucty<br>Acros a externe:  $3.92\%$  Known a externe:<br> $3.92\%$ Knowne: a teacher<br> $20$  Knowne:  $11$ ведественному пшу занимх. Тогда правило рассматривается кли ипотомерная вещественная функция г-Rn-+Rm. где R - множество действительных чисел (20). M M X O A 39 Value Допустим, с - интервальный вектор (брус), сформированный на основе **D** 1.16% ал «Модели, системы, сети в экон бо и коронно линисетский условия правила, в т - питорандыне расширение функции к Тогда г(с) -1081 результит, оциациация правила г, которое не было иншищенного другими **Brunnang DO** 四 3.07% **RETIRABIN'S AKTININALE SASAS ARHINA** 

Рисунок 39. Студент указывает, чьи слова цитирует, а также пишет номер источника в квадратных скобках.

Действительно, в библиографии присутствует источник, указанный студентом под номером 20, совпадающий с названием пятого источника в списке в отчете (см. рис. 40).

> 20. Зудов, А. Б. Модельные представления и алгоритмы проверки правил в активных база данных: дисертация канд. техн. наук: 05.13.22 -Пенза, 2015. - 195 с.

Рисунок 40. Источник указан в списке литературы данной ВКР.

Если цитата без кавычек (а косвенное цитирование в кавычки не ставится), система «Антиплагиат», согласно алгоритму, помечает косвенную цитату как совпадение. Значит, эксперт должен проанализировать все фрагменты из данного источника и, в случае верного оформления студентом всех цитат, изменить тип источника с совпадения на цитирование.

<span id="page-54-0"></span>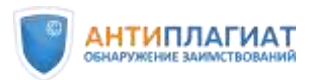

 $\overline{a}$ 

# ПРИЛОЖЕНИЕ 2.

# Шкала некорректности заимствований И.Д. Котлярова

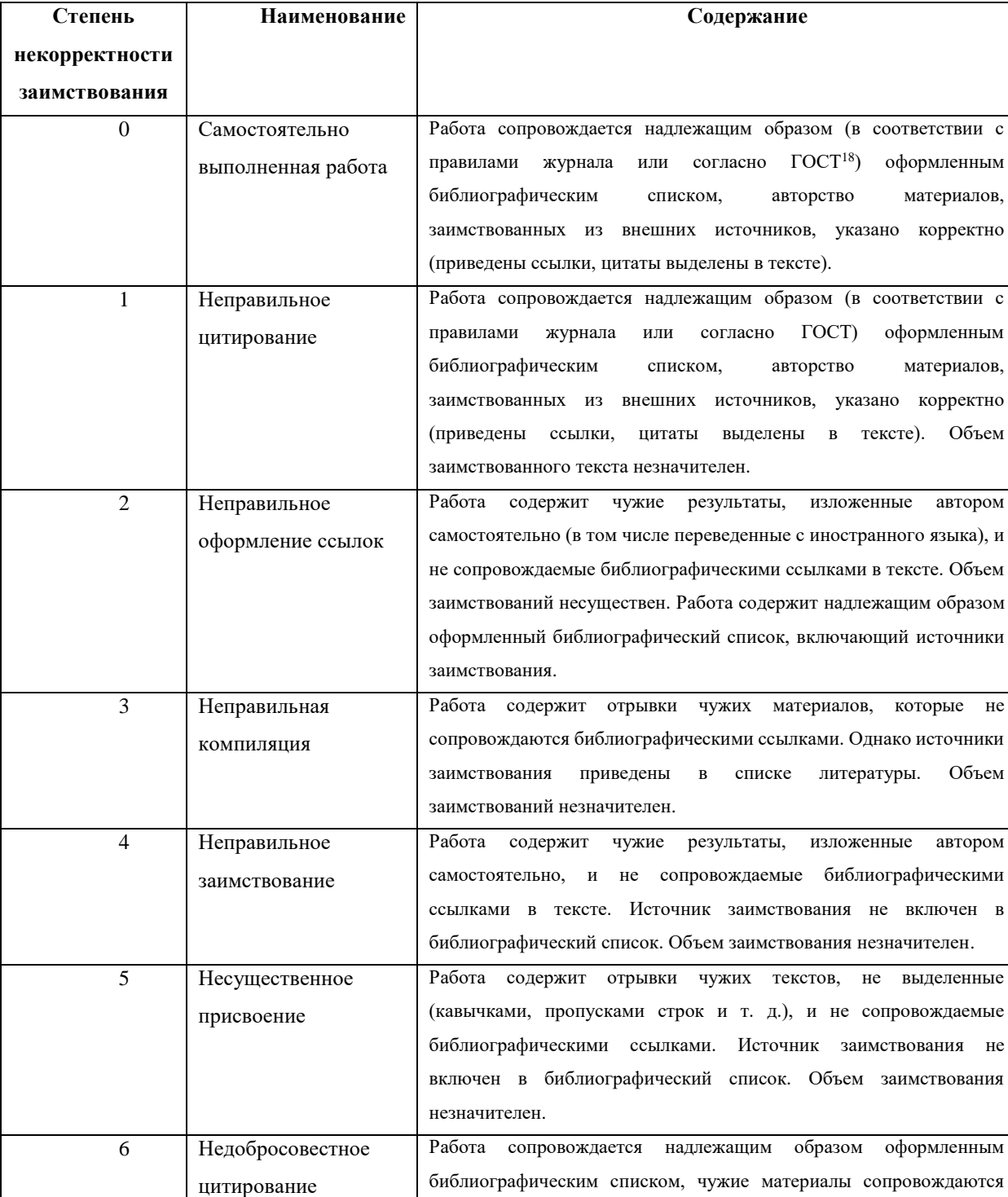

# Шкала некорректности заимствований [5].

<sup>18</sup> Вероятно, автор имеет в виду ГОСТ Р 7.0.5-2008 Библиографическая ссылка. Общие требования и правила составления

<sup>©</sup> Компания «Антиплагиат» 2018-2024 Все права защищены

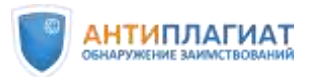

 $\overline{a}$ 

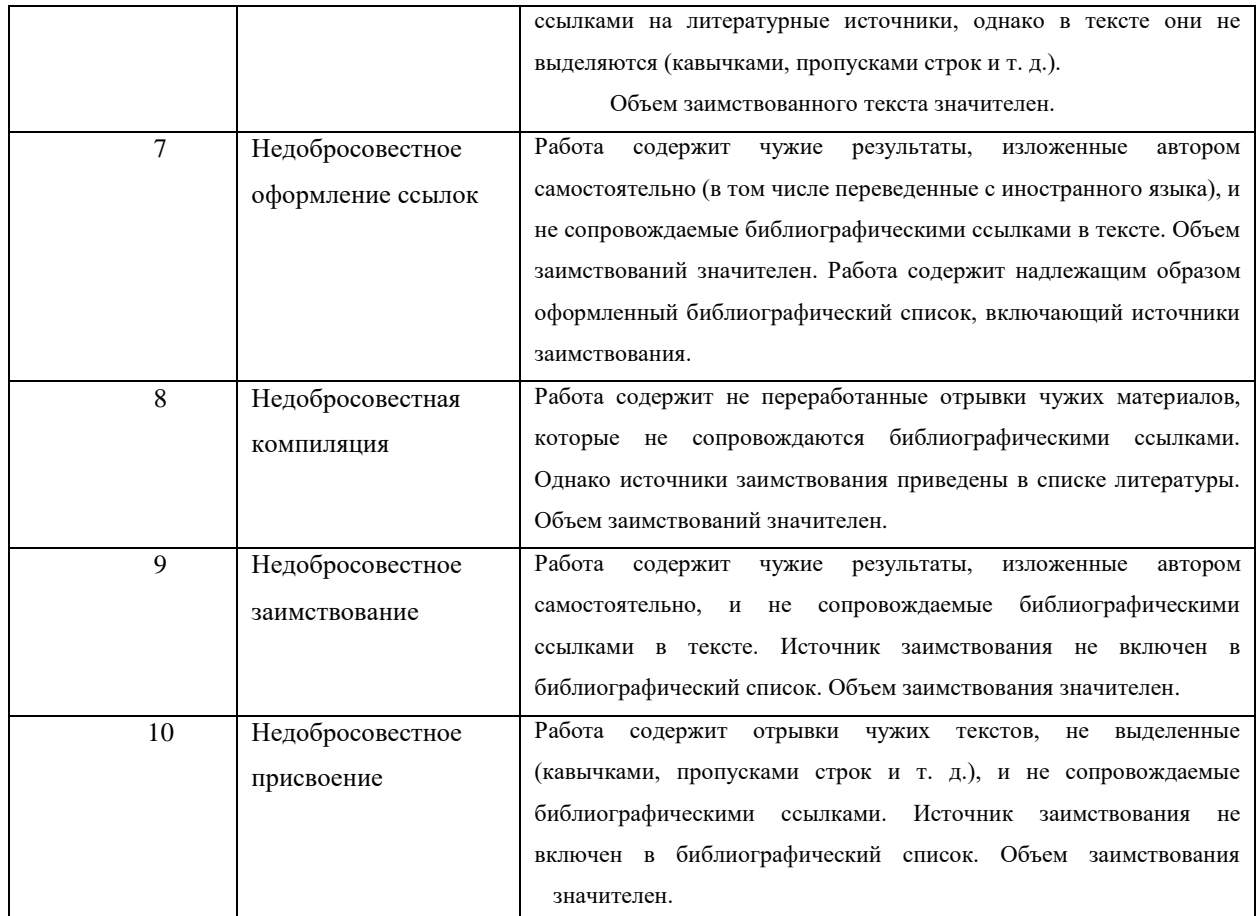

Для учебных работ автор приведенной шкалы предлагает рассматривать как предельно допустимую степень некорректности – 7. По мнению И.Д. Котлярова, «это обусловливается тем, что учебные публикации, с одной стороны, не претендуют на научную новизну и не служат для подтверждения приоритета, а с другой – по самой своей природе носят обобщающий, компилятивный характер. Переработка же чужих данных позволяет (хотя и с оговорками) делать вывод об их отчасти самостоятельном осмыслении автором и об обоснованности его притязаний на авторство».

Под значительным объемом заимствования для учебных работ предлагается понимать объем заимствования «0,05 авторского листа<sup>19</sup> текста сплошного заимствования (чуть больше одной стандартной страницы) или 0,1 авторского листа заимствованных материалов в сумме» [5].

Также к существенным, независимо от объема, авторы предлагают отнести заимствования, присутствующие в таких частях учебной работы, как «Результаты»,

<sup>19</sup> В РФ авторский лист равен 40 000 печатных знаков (включая знаки препинания, цифры и пробелы между словами и до полей). Как правило, один авторский лист составляет примерно 10-12 страниц, набранных и отображаемых в текстовом редакторе.

<sup>©</sup> Компания «Антиплагиат» 2018-2024 Все права защищены

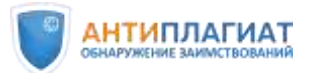

«Выводы», «Эмпирические данные» и т.п., свидетельствующие о попытке автора присвоить чужие результаты [5].

Отметим, что авторы не рассматривают в приведенной шкале достаточно распространенную в российских вузах ситуацию, когда учебная работа заимствована полностью, например, скачана с сайта готовых работ или написана «на заказ», а также в случае «двойной сдачи», то есть, когда одна и та же работа сдается дважды разными студентами. Очевидно, что такая работа не может быть признана соответствующей требованиям вуза.

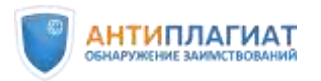

# <span id="page-57-0"></span>Источники

- 1. Приказ Министерства образования и науки РФ от 29 июня 2015 г. № 636 «Об утверждении Порядка проведения государственной итоговой аттестации по образовательным программам высшего образования - программам бакалавриата, программам специалитета и программам магистратуры» [Электронный ресурс]. Режим доступа: <http://ivo.garant.ru/#/document/71145690/paragraph/1:8> — Дата доступа: 06.05.2024
- 2. Приказ Министерства образования и науки РФ от 18 марта 2016 г. N 227 «Об утверждении Порядка проведения государственной итоговой аттестации по образовательным программам высшего образования - программам подготовки научно-педагогических кадров в аспирантуре (адъюнктуре), программам ординатуры, программам ассистентуры-стажировки» [Электронный ресурс]. Режим доступа: [http://ivo.garant.ru/#/document/71375360/paragraph/16:0.](http://ivo.garant.ru/#/document/71375360/paragraph/16:0) ‒ Дата доступа: 06.05.2024
- 3. Федеральный закон от 29 декабря 2012 г. N 273-ФЗ «Об образовании в Российской Федерации» [Электронный ресурс]. Режим доступа: <http://ivo.garant.ru/#/document/70291362/paragraph/1:3> ‒ Дата доступа: 06.05.2024
- 4. Кулешова А. В., Чехович Ю. В., Беленькая О. С. По лезвию бритвы: как самоцитирование не превратить в самоплагиат // Научный редактор и издатель. 2019. № 4 (1–2). С. 45–51. DOI: 10.24069/2542-0267-2019-1-2-45-51.
- 5. Котляров И. Д. Некорректные заимствования: сущность, проблемы оценки и методы противодействия // Педагогический журнал Башкортостана - 2011. № 5 (36) С. 23-32
- 6. Сайт документации системы «Антиплагиат» [Электронный ресурс]. Режим доступа: [https://docs.antiplagiat.ru/ru/pdf.](https://docs.antiplagiat.ru/ru/pdf) Дата доступа: 06.05.2024
- 7. Суворова М. А. Кто не спрятался, я не виноват // Университетская книга. 2019. № 5. С 74-75.
- 8. Чехович Ю. В., Беленькая О. С. Антиплагиат и ВКР: как не превратить проверку в фарс // Университетская книга. 2018. № 7. С. 82-83.
- 9. Чехович Ю. В. Как найти Площадь Ленина // Университетская книга. 2018. № 2. С. 72-73.

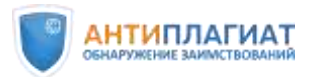

- 10. Чехович Ю. В., Кузнецова М. В., Бахтеев О. Ю. Плагиат в научных статьях: трудности обнаружения перевода // Университетская книга. 2017. № 9. С. 66-67.
- 11. Шахрай Н. И., Аристер А. А., Тедеев С. М. О плагиате в произведениях науки (диссертациях на соискание ученой степени). М.: МИИ, 2014. 176 с.
- 12. German Gritsay (gritger) За кулисами интеллекта ChatGPT: рассказ о том, как определяют тексты, созданные ИИ [Электронный ресурс]. Режим доступа: [https://habr.com/ru/companies/antiplagiat/articles/728112/.](https://habr.com/ru/companies/antiplagiat/articles/728112/) ‒ Дата доступа: 06.05.2024.
- 13. Чехович, Ю.В. ChatGPT: ящик Пандоры или каша из топора [Электронный ресурс] : вебинар / Ю. В. Чехович. – Режим доступа: [https://youtu.be/LK28tEFCv4k.](https://youtu.be/LK28tEFCv4k) – Дата доступа: 06.05.2024.
- 14. Чехович Ю.В., Косяков Д.В., Кокарев К.П. ИИ или не ИИ? Круглый стол онлайн [Электронный ресурс] : вебинар / Ю. В. Чехович, Д.В. Косяков, К.П. Кокарев. ‒ Режим доступа: <https://youtu.be/TKr4q6CBI90>. ‒ Дата доступа: 06.05.2024.
- 15. Кириллова О.В., Чехович Ю.В., Гребенщикова Е.В., Демьянец М.В., Филиппов Ю.В., Мжельский А.А. Верь глазам своим: использование изображений в научных публикациях [Электронный ресурс] : вебинар / О.В. Кириллова, Ю.В. Чехович, Е.В. Гребенщикова, М.В. Демьянец, Ю.В. Филиппов, А.А. Мжельский – Режим доступа [https://youtu.be/Bp4LUYHlziE.](https://youtu.be/Bp4LUYHlziE) ‒ Дата доступа: 06.05.2024.
- 16. Филиппова О.А. «Проверка дипломных работ (ВКР) в системе «Антиплагиат». Мастер-класс онлайн» [Электронный ресурс] : вебинар / О. А. Филиппова – Режим доступа [https://youtu.be/64HTHWrsILg.](https://youtu.be/64HTHWrsILg) – Дата доступа: 06.05.2024.
- 17. Молчанова О. В. «Взаимодействие Преподаватель-Студент в системе "Антиплагиат"». [Электронный ресурс] : вебинар / О. В. Молчанова – Режим доступа [https://youtu.be/dd8iTLsLbBU.](https://youtu.be/dd8iTLsLbBU) ‒ Дата доступа: 06.05.2024.
- 18. Магда С. С. «Знакомство с системой «Антиплагиат». Часть 2. Основы работы с отчетом» [Электронный ресурс] : вебинар / С.С. Магда – Режим доступа [https://youtu.be/NDjq-gFy-Vw.](https://youtu.be/NDjq-gFy-Vw) ‒ Дата доступа: 06.05.2024.